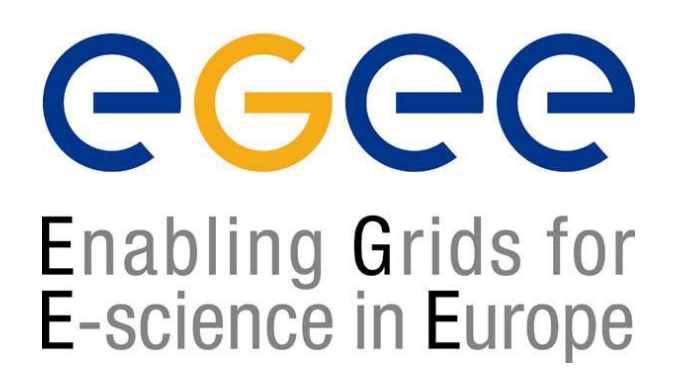

*First Latin-American GRID Workshop Mérida, Venezuela, 15-20 November 2004*

www.eu-egee.org

# **Grid Information System: User Interface, Internals**

# **and APIs**

#### **Patricia Méndez Lorenzo**

**patricia.mendez@cern.ch LCG Experiment Integration and Support CERN IT/GD-EIS**

**EGEE is a project funded by the European Union under contract IST-2003-508833**

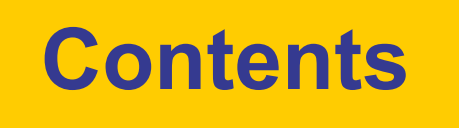

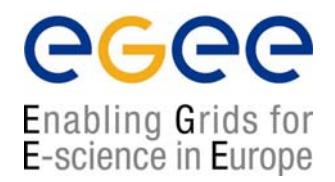

۩ Some examples of the Information System (IS)

### ۩ The IS in EGEE/LCG

►Components, Design, Infrastructure

### ۩ Available tools for retrieving information

- ► as a user or Grid software developer
- ► as a site manager

 $\hat{M}$  A new era: R-GMA

**If A quick summary for the hands-on session** 

# **Information arriving in Venezuela**

#### egee Enabling Grids for E-science in Europe

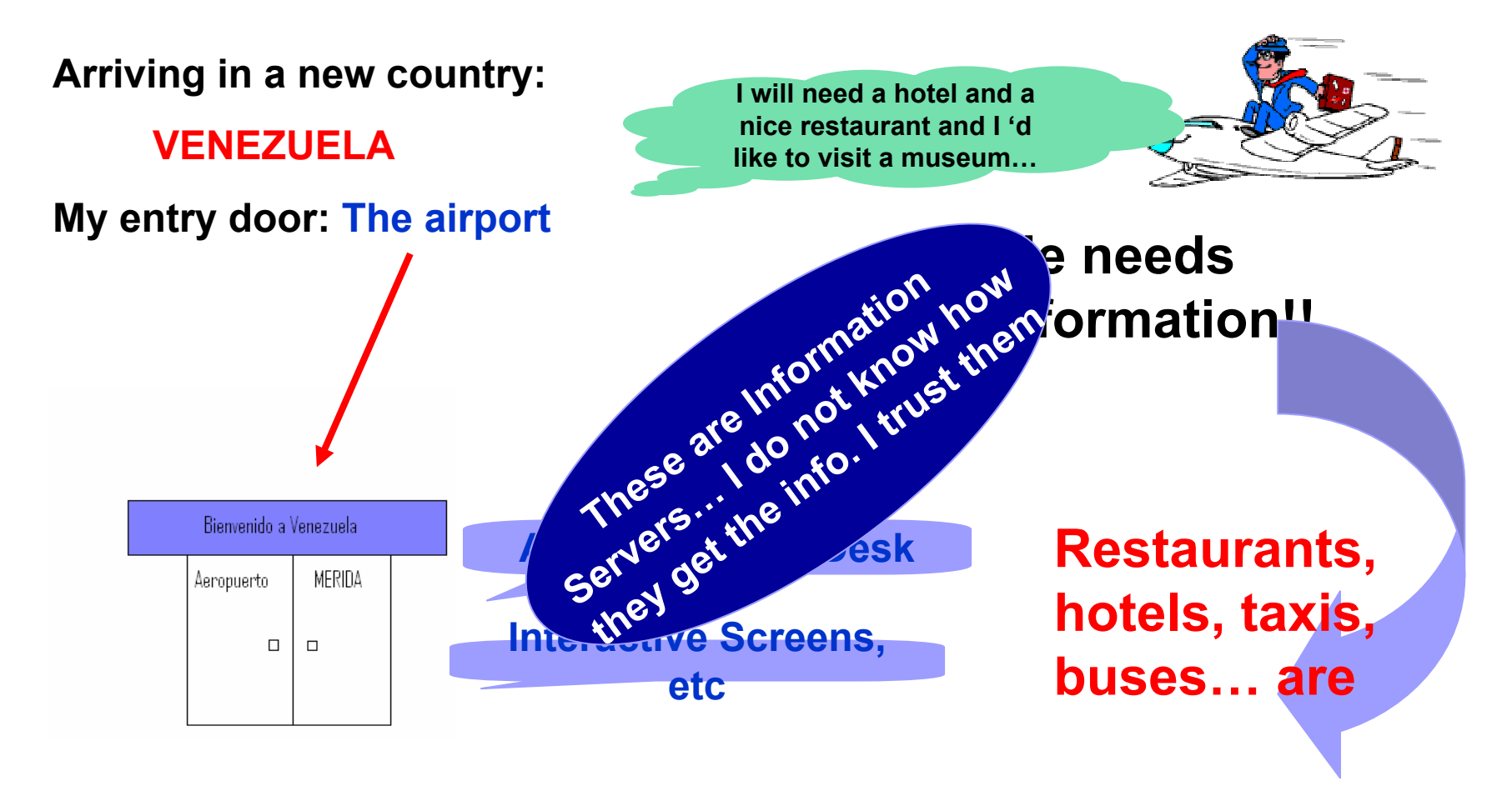

#### **SERVICES**

# **Information arriving in GRID**

egee Enabling Grids for E-science in Europe

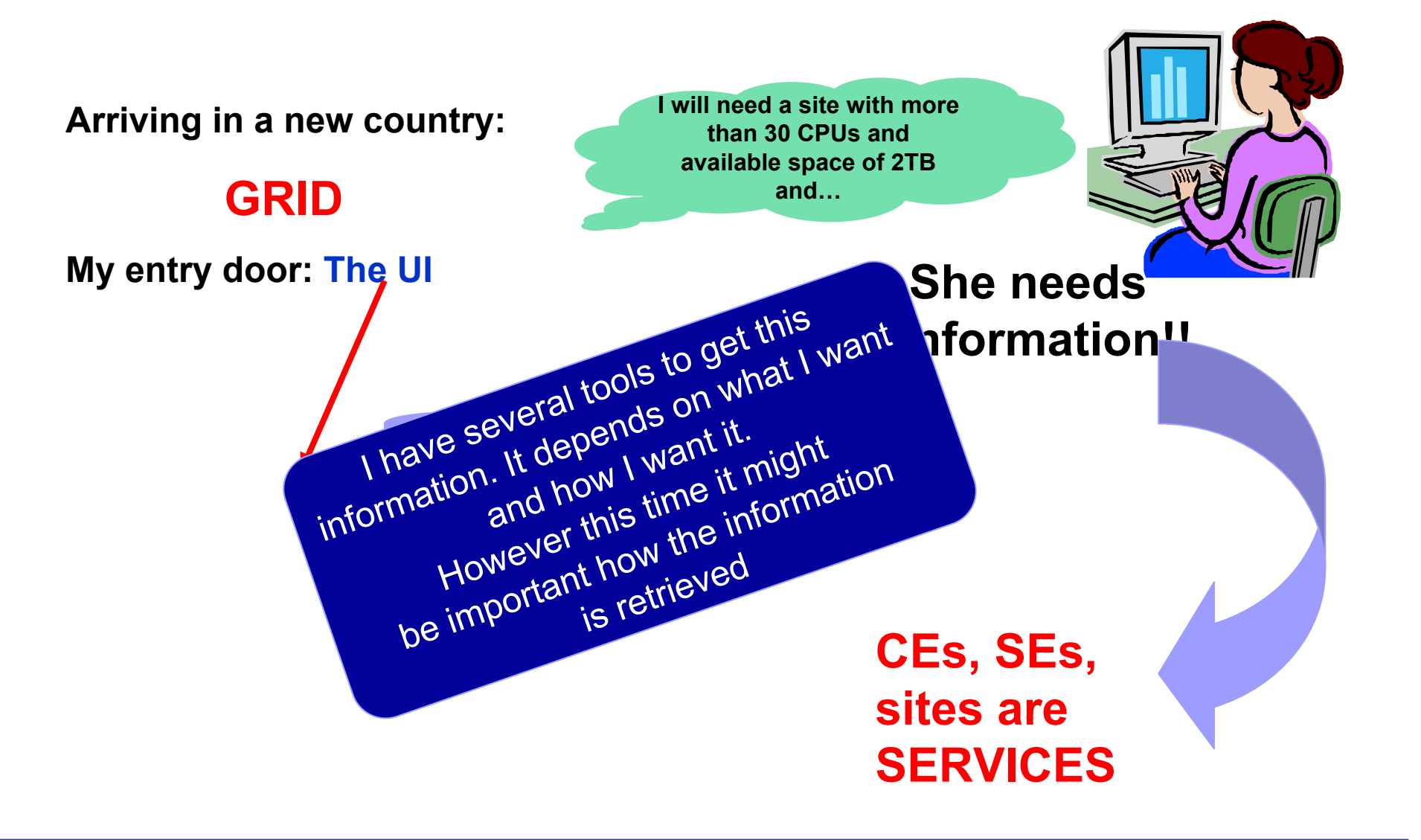

## **Uses of the IS in EGEE/LCG**

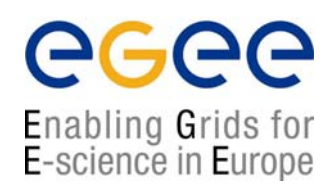

#### **If you are a user**

Retrieve information of Grid resources and status

Get the information of your jobs status

#### **If you are a middleware develope**

#### Workload Management System: Matching job requirements and Grid resources

#### Monitoring Services:

Retrieving information of Grid Resources status and availability

#### **If you are site manager or service**

You "generate" the information for example relative to your site or to a given service

## **Elements behind the IS**

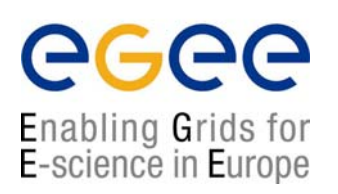

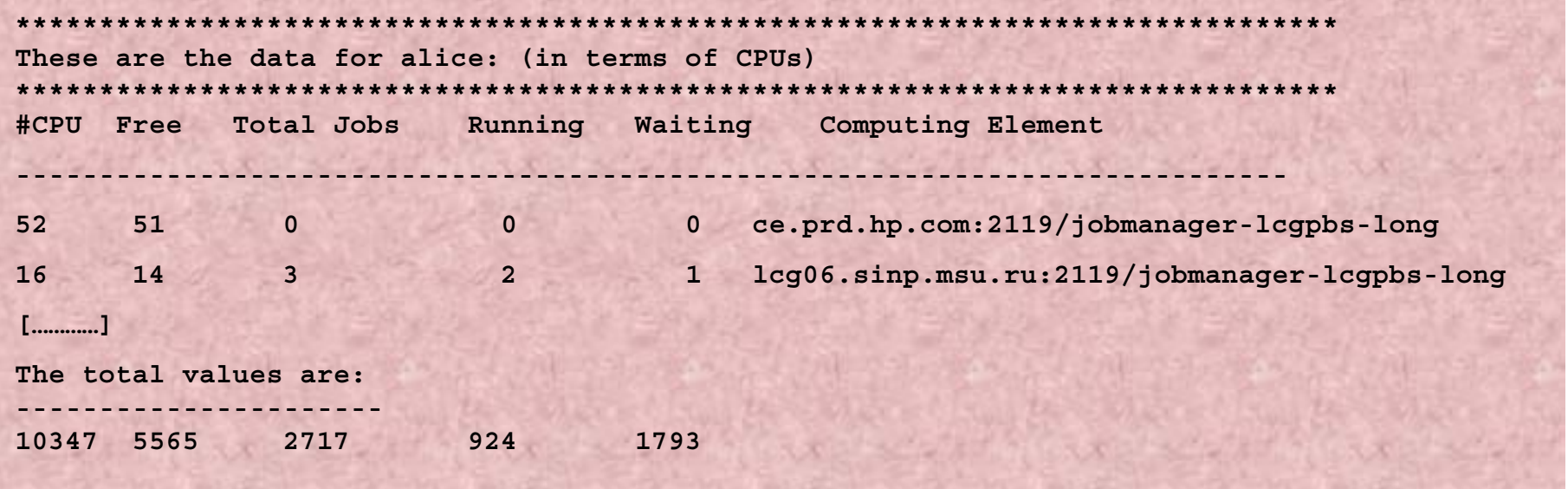

**¤ Something has managed this information: (General IS architecture)**

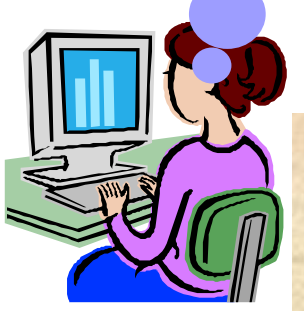

**¤ Something has provided it: (Providers, Servers)**

She will use some EGEE/LCG tools and **¤ It is following a certain "schema": (GLUE Schema)** after few moments…**¤ And she has accessed it following a protocol: (Access Protocol: LDAP)**

## **The Information System Elements**

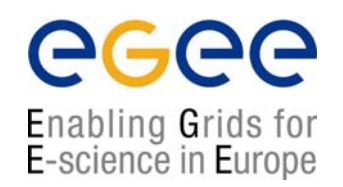

### **MDS: Monitoring and Discovery Service**

► Adopted from Globus

► It is the general architecture of EGEE/LCG to manage Grid information

#### General steps:

1<sup>st</sup>. At each site **providers** report static and dynamic service status to **servers**

- 2<sup>nd</sup>. A **Central system** queries these servers and stores the retrieved information in a database
- 3<sup>rd</sup>. This information will be accessed through a given **access protocol**
- 4<sup>th</sup>. The central system provides the information in a **given schema**

### **MDS is the EGEE/LCG Information System**

### **The LDAP Protocol: Generalities**

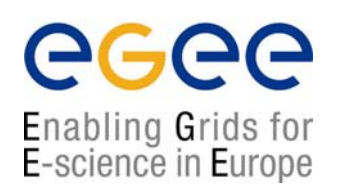

### LDAP (Lightweight Directory Access Protocol)

 $\sqrt{2}$  It establishes the transport and format of the messages used by a client to access a directory

√ LDAP can be used as access protocol for a large number of databases  $\sqrt{ }$  It provides a standard data model; the DIT (Data Information Tree)  $\sqrt{1}$  It is the internal protocol used by the EGEE/LCG services to share information

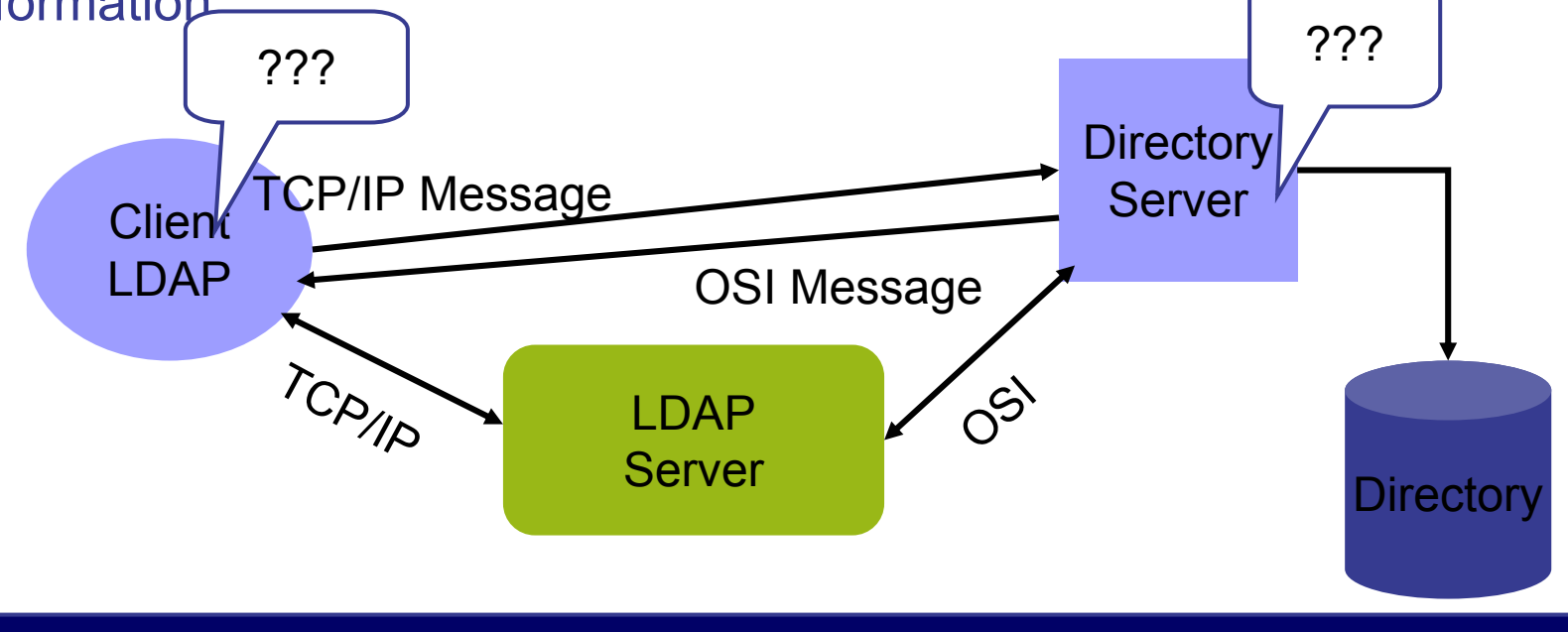

### **The LDAP Protocol: The Data Inputs**

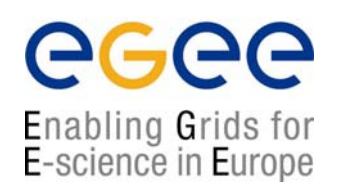

► The LDAP information model is based on **entries** 

► These are **attribute** collections defined by a unique and global DN (Distinguished Name)

► Information is organized in a tree-like structure. A special attribute, **objectclass**, can be defined for each entry. It defines the classes tree corresponding to this entry. This attribute can be used to filter entries containing that object class

► The information is imported and exported from and to the LDAP server by **LDIF files** (LDAP Data Interchange Format)

dn: <distinguished name> objectclass:<objectclassname> <attributetype>:<attributevalue> <attributetype>:<attributevalue>

dn: <distinguished name> objectclass:<objectclassname> <attributetype>:<attributevalue> <attributetype>:<attributevalue>

► Those fields delimited by <> can be defined by the application following a certain **schema**

►The schema describes the attributes and the types associated with the data objects

### **The LDAP Protocol: DIT**

egee Enabling Grids for E-science in Europe

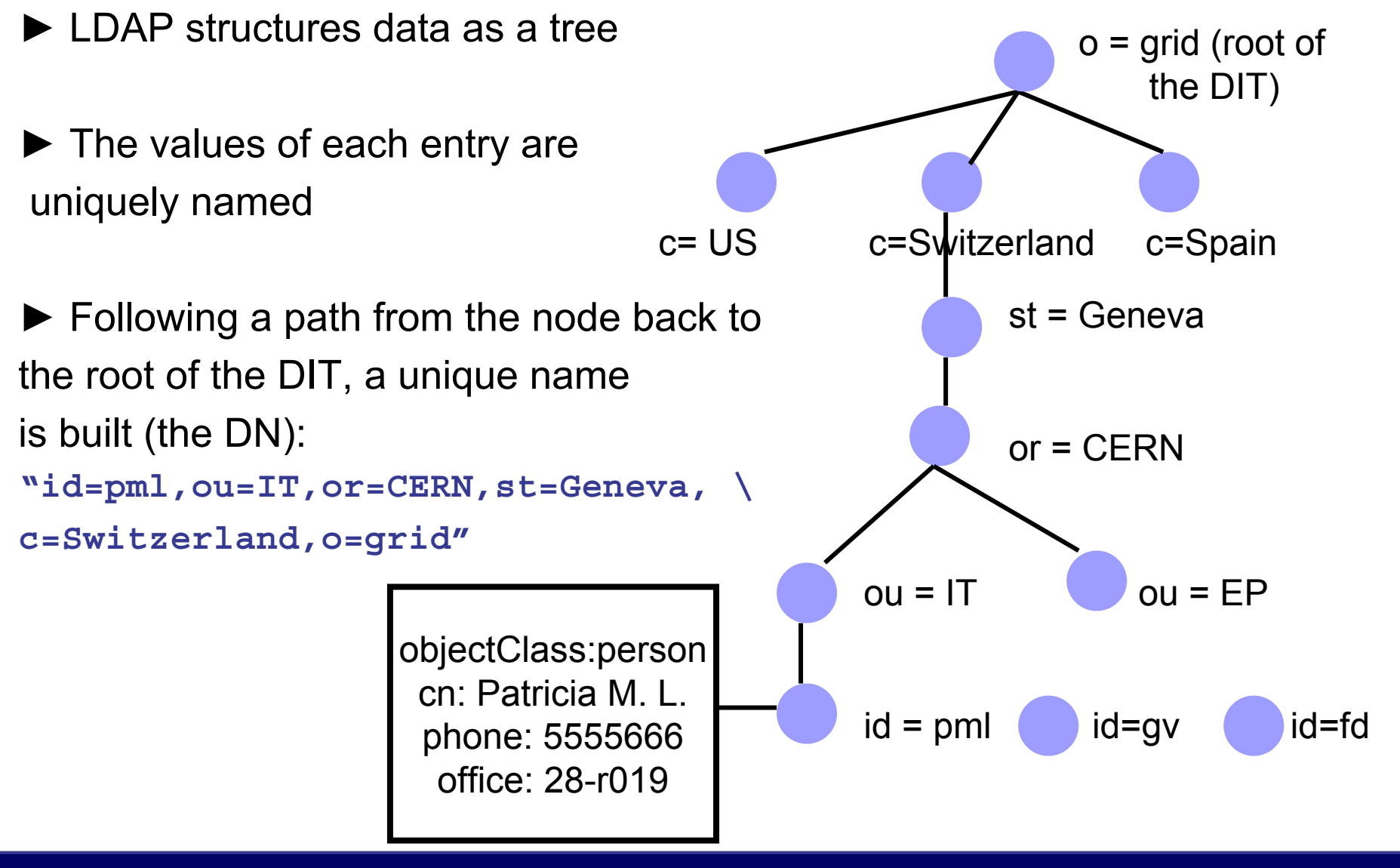

## **The Glue Schema in EGEE/LCG: Design**

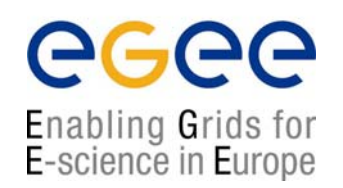

♠ It describes the Grid resources information stored by the IS

♠ It follows the DIT hierarchical structure for objectclasses and attributes:

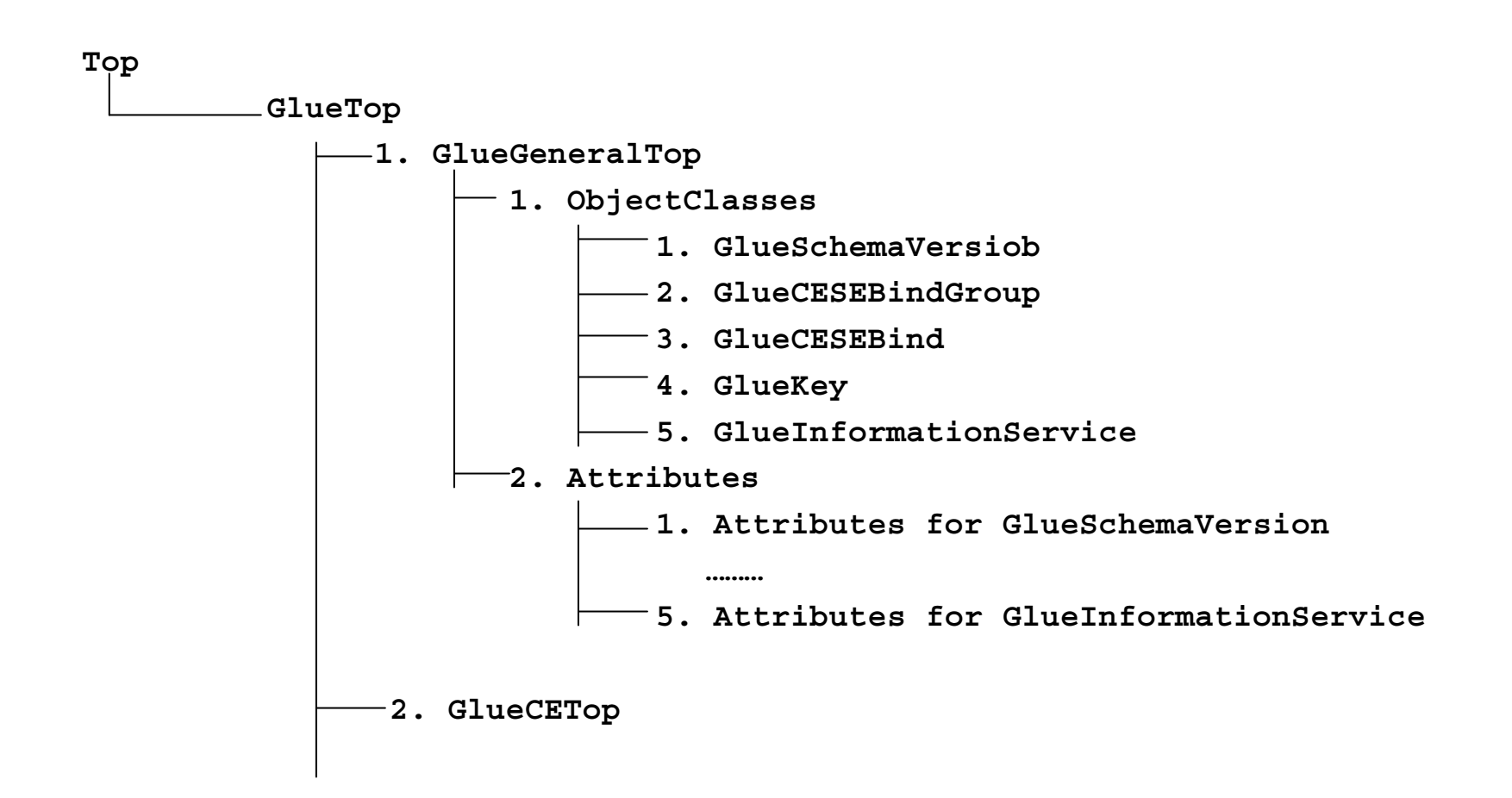

### **The Glue Schema in EGEE/LCG: Examples**

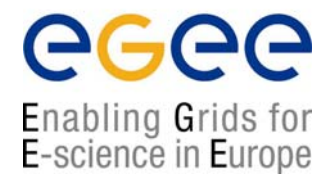

### **1. Some General Attributes:**

- ¤ Base class (**objectclass: GlueTop**): No attributes
- ¤ Schema Version Number (**objectclass: GlueSchemaVersion**)
	- **GlueSchemaVersionMajor:** Major Schema Version Number
	- **GlueSchemaVersionMinor:** Minor Schema Version Number

### **2. Attributes for the CE**

- ¤ Base Class (**objectclass: GlueCETop**): No attributes
- ¤ CE (**objectclass: GlueCE**)
	- **GlueCEUniqueID:** Unique identifier for the CE

### **3. Attributes for the SE**

- ¤ Base Class (**objectclass: GlueSETop**): No attributes
- ¤ Architecture (**objectclass: GlueSLArchitecture**)
	- **GlueSLArchitectureType:** type of storage hardware (disk, tape, etc)

### **4. Mixed Attributes**

¤ Association between one CE and one or more SEs (**objectclass: GlueCESEBindGroup**)

- **GlueCESEBindGroupCEUniqueID:** unique ID for the CE
- **GlueCESEBindGroupSEUniqueID**: unique ID for the SE

### **The Glue Schema in EGEE/LCG: DIT**

egee Enabling Grids for<br>E-science in Europe

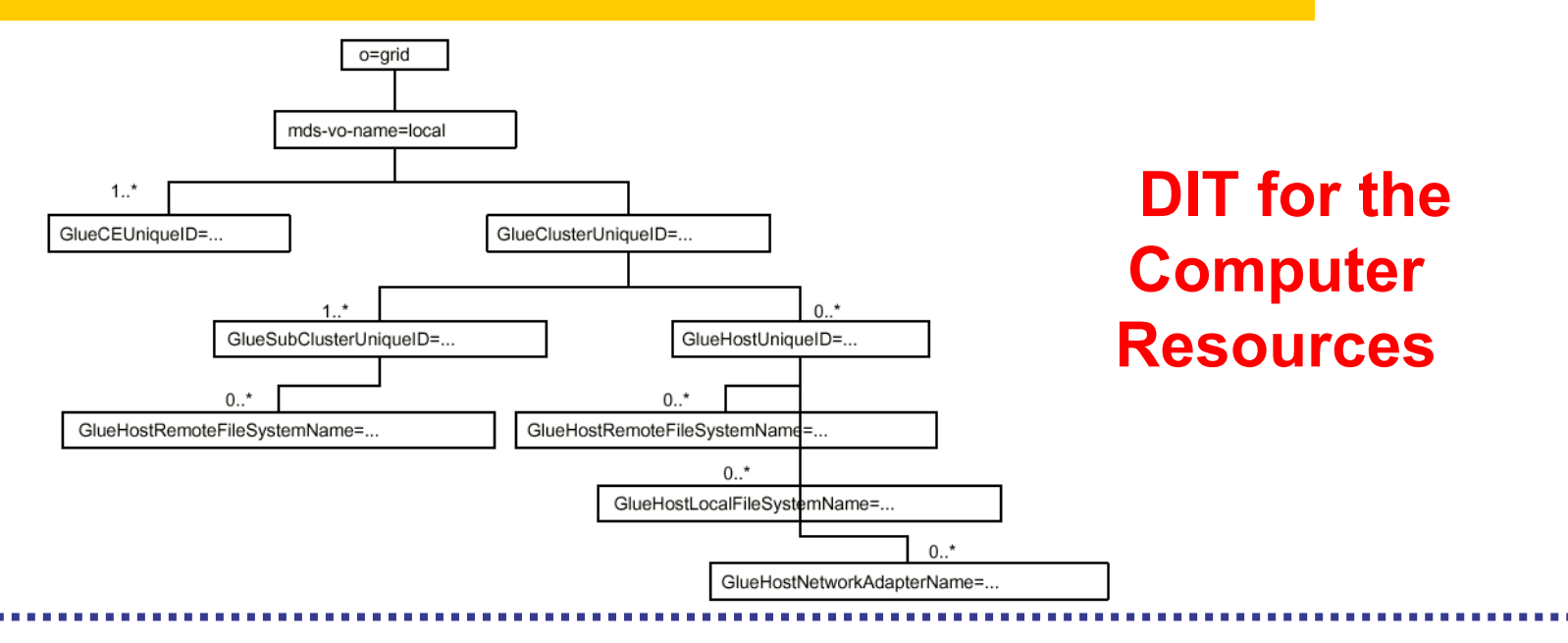

**DIT for the Storage Resources**

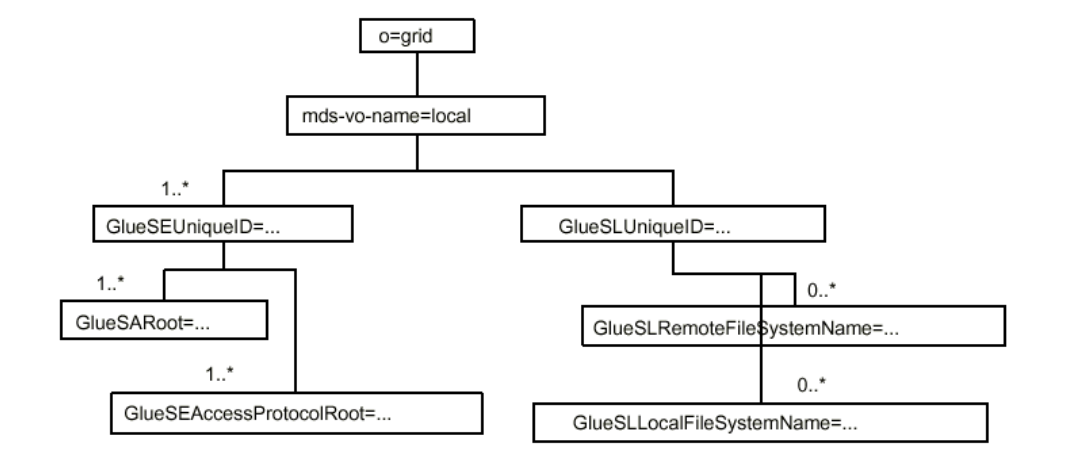

### **How to handle the Information in an LDAP server**

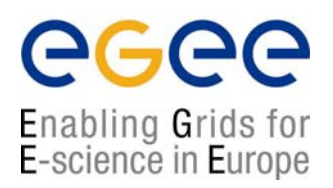

¤ OpenLDAP is an open source implementation of LDAP protocol ¤ It provides CLI and C/C++ APIs to search, add, remove, modify entries in the directory. Synchronous and asynchronous operations are allowed ¤ APIs description:

**http://www.openldap.org/software/man.cgi?query=ldap**

¤ All these APIs have correspondent CLIs already included in the distribution

- $\rightarrow$  ldapadd
- $\rightarrow$  ldapdelete
- $\rightarrow$  Idapmodify
- $\rightarrow$  ldapsearch

(Make a *"man"* to these commands to get more information)

¤ OpenLDAP includes also:

 $\rightarrow$  JLDAP: LDAP class libraries for Java

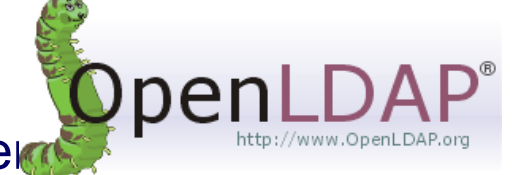

 $\rightarrow$  JDBC: LDAP-Java JDBC-LDAP Bridge Driver

## **The use of the command lines in LDAP**

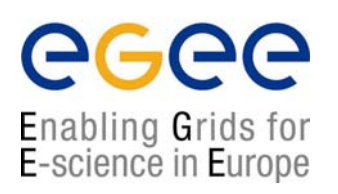

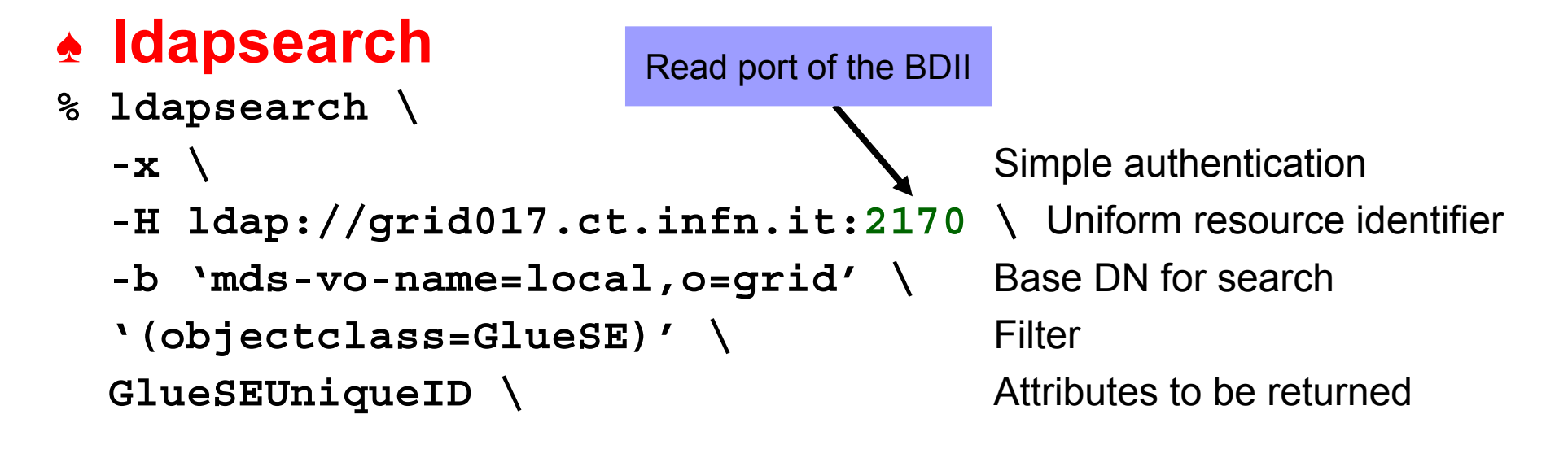

(Make "man ldapsearch" to retrieve the whole set of options)

#### **The Idapsearch Implementation in EGEE/LCG**

Some wrappers of ldapsearch exist in LCG middleware, but they are not directly exposed to users

- $\rightarrow$  Part of the internal WMS software
- $\rightarrow$  Part of the Monitoring tools

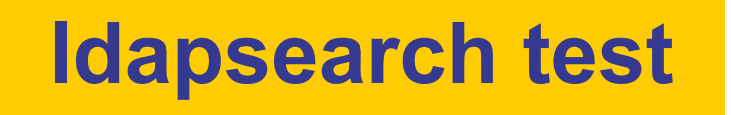

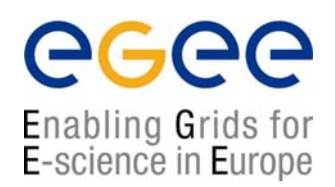

**Test the following commands on your PC:**

- **% ldapsearch –x –LLL –h grid017.ct.infn.it –p 2170 –b "o=grid"**
- **% ldapsearch –x –LLL –h grid017.ct.infn.it –p 2170 –b "o=grid" '(objectclass=GlueSE)' GlueSEName GlueSEPort**

**Change objectclasses, attributes...**

## **The use of the command lines in LDAP**

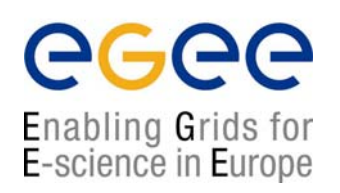

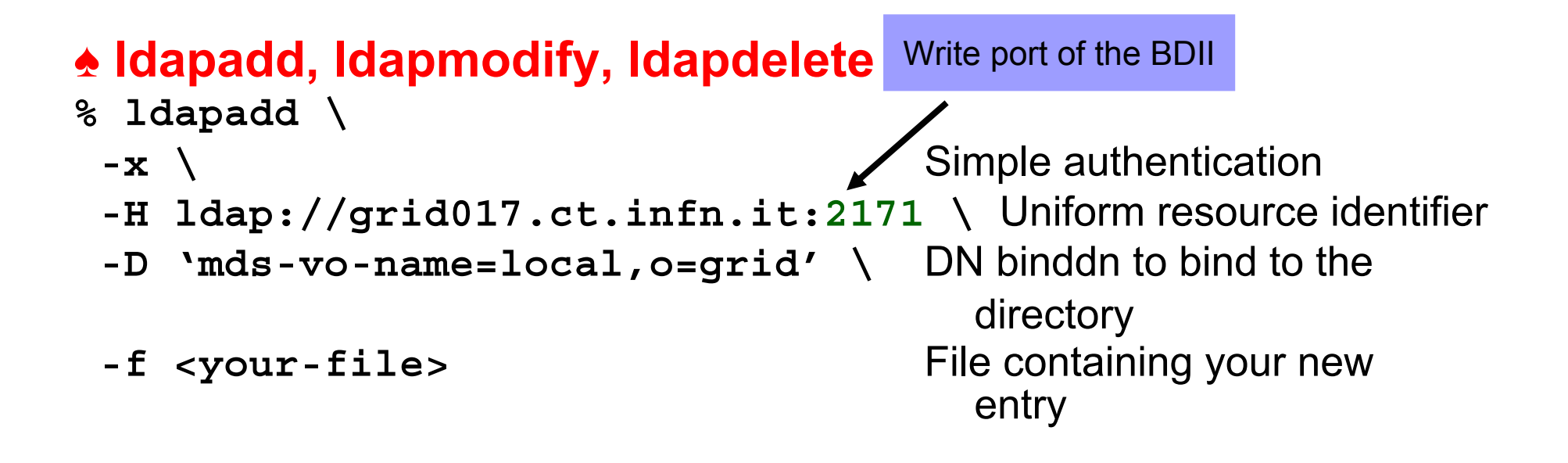

### **ldapadd, ldapmodify and ldapdelete in LCG-2**

• LCG does NOT allow the use of these commands to create or modify information

- Several tools have been developed to include information in the servers
	- $\rightarrow$  They are not based on LDAP
	- $\rightarrow$  The query tools of LDAP can however retrieve this information

## **Collectors and Providers**

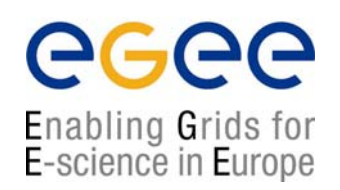

### **GRISs, GIISs and BDII**

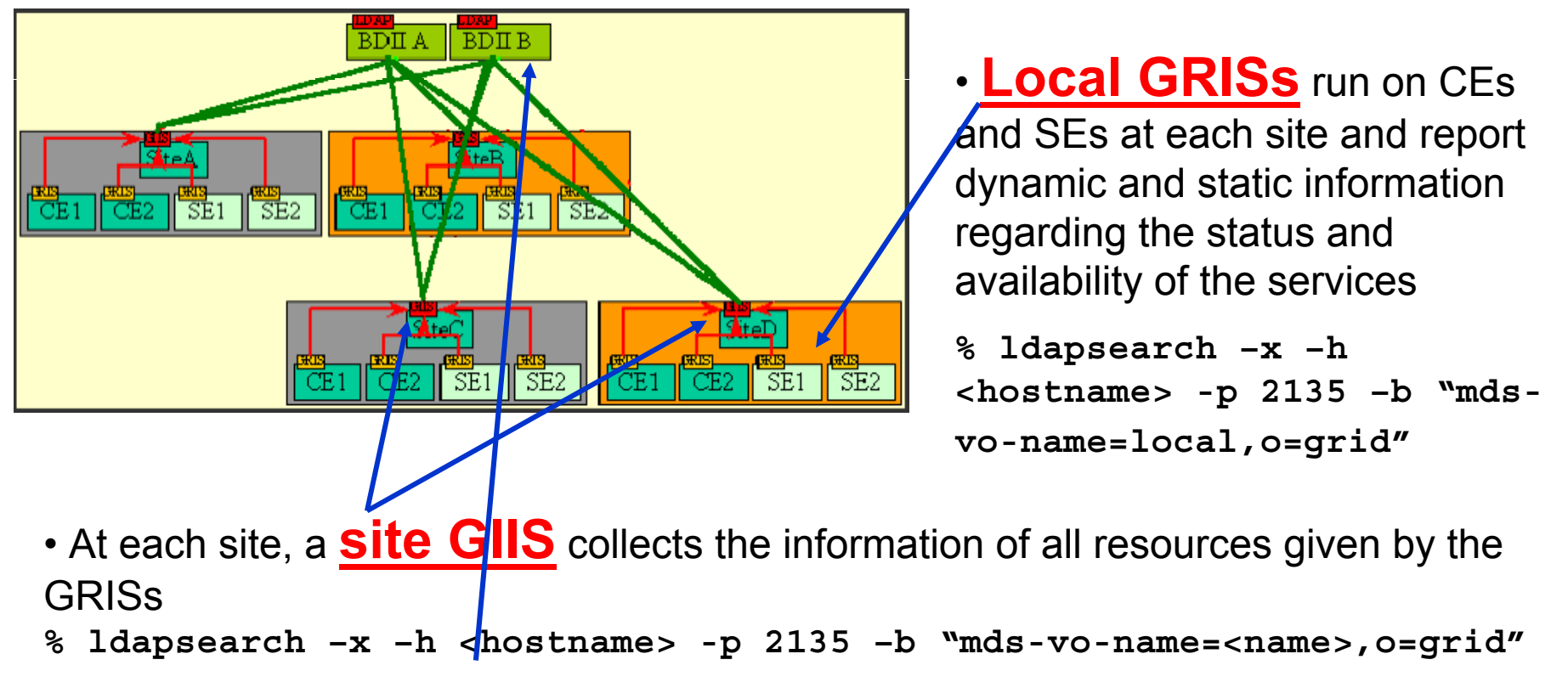

• Each site can run a **BDII**. It collects the information coming from the GIISs and collects it in a data base

**% ldapsearch –x –h <hostname> -p 2170 –b "o=grid"**

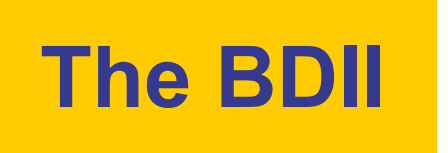

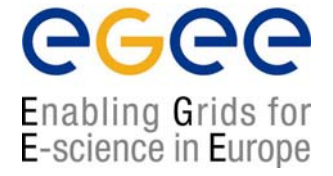

This is the information server directly invoked by users and services

 $\sqrt{a}$  Because only those sites listed in the BDII really exist (it registers site GIISs)

 $\sqrt{2}$  Because it provides information to the RB (to find resources)

√ Because it is needed by the data management tools. The "**lcg-utils"**  tools use it (see the Data Management talk)

 $\sqrt{2}$  Fundamental service to allow for stability (seen many times during the Alice DC for example). It is possible to define a hierarchy of Information Systems.

 $\sqrt{2}$  Because it can be configured by each VO following its needs using global production configuration file distributed by CERN via AFS.

**/afs/cern.ch/project/gd/www/gis/lcg2-bdii/<alice>**

 $\rightarrow$  The VOs members and the LCG group have access to these files

**Information System APIs in LCG-2 – November 15-20, 2004 - 19** →Where jobs should be executed independently of th the Grid

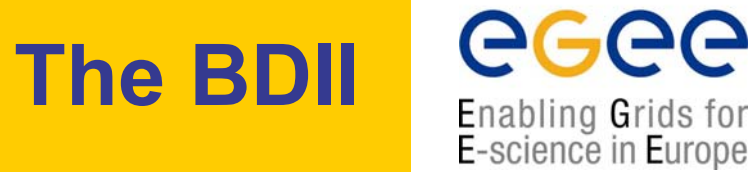

### DIT of the Alice BDII for Production

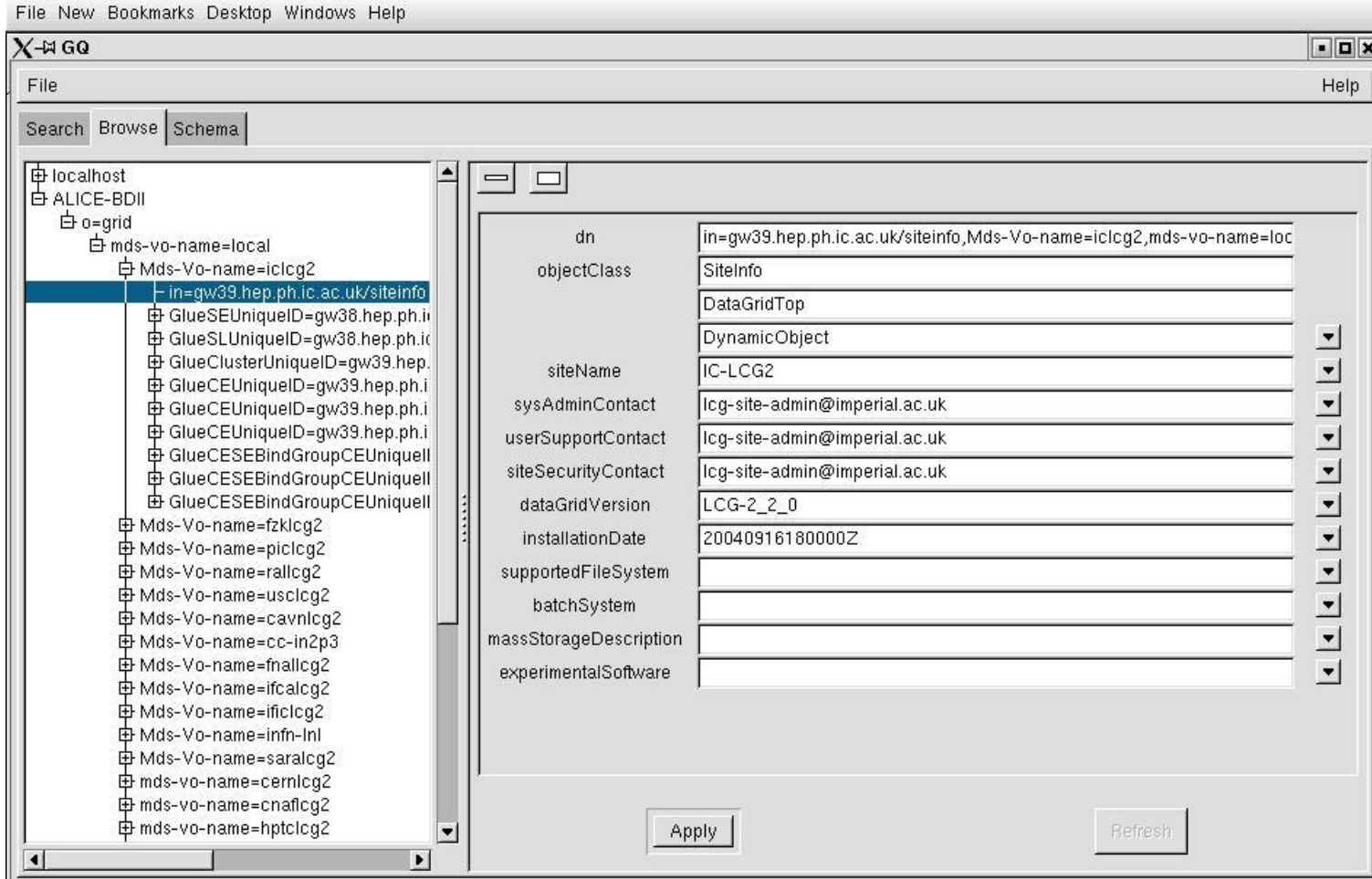

IГ

### **globus-mds: top responsible service**

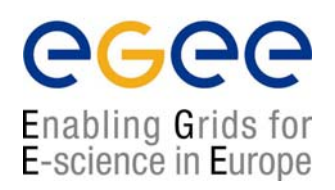

#### **►** Lower level: GRIS

▪ Scripts and configuration files generate ldif files containing the information (for example, general information of the nodes)

▪ Other tools responsible of the dynamic information (for example, available and/or used space into a SE) – the so called information providers

▪ globus-mds runs such tools every few seconds. The system merges the dynamic information with the static one and register it to the local cache.

#### **►** Medium level: local GIIS

▪ Same procedure taking the information from the registered GRIS s

#### **►** High level: BDII

▪ Publish the information of the site GIISs making a refresh every 2 minutes

#### **►** An example: the Resource Broker

- This is a Grid service and publishes its information and status to the information system as described above (it is a server)
- However it uses a BDII for matchmaking purposes (it is a client)

**1. You are a user with no privileges**

- Using LDAP you cannot generate but just retrieve information (ldapsearch)
- Some C++ APIs and scripts have been developed to make this job easier

#### ♠ **lcg-is-search**

LDAP C++ API included in LCG-2 to retrieve information

- ☺ Why the need for this tool?
	- 1. API allows users to interrogate the IS from any application or services
	- 2. Better way of presenting the information (no way with ldapsearch)

☺ Which kind of tools are installed? (rpm: lcg-info-api-ldap-1.1-1.4 included in Gilda testbed)

- 1. A library: **/opt/lcg/lib/liblcg-info-api-ldap**
- 2. Headers: **/opt/lcg/include/lcg-info-api-ldap/**
- 3. Several handy executables: **lcg-is-search,**

**lcg-infosites, …**

☺ Where do I find it?

WNs and UIs in **/opt/lcg/bin**

**This will be tested durin g the hands-on session**

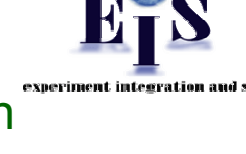

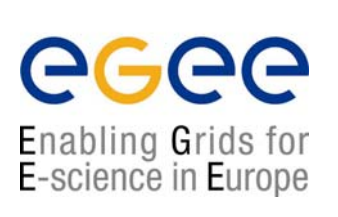

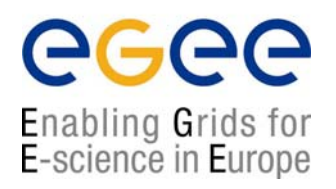

**> lcg-is-search –h <host> -f objectclass=<your\_request> -a \ '<your\_attributes>'**

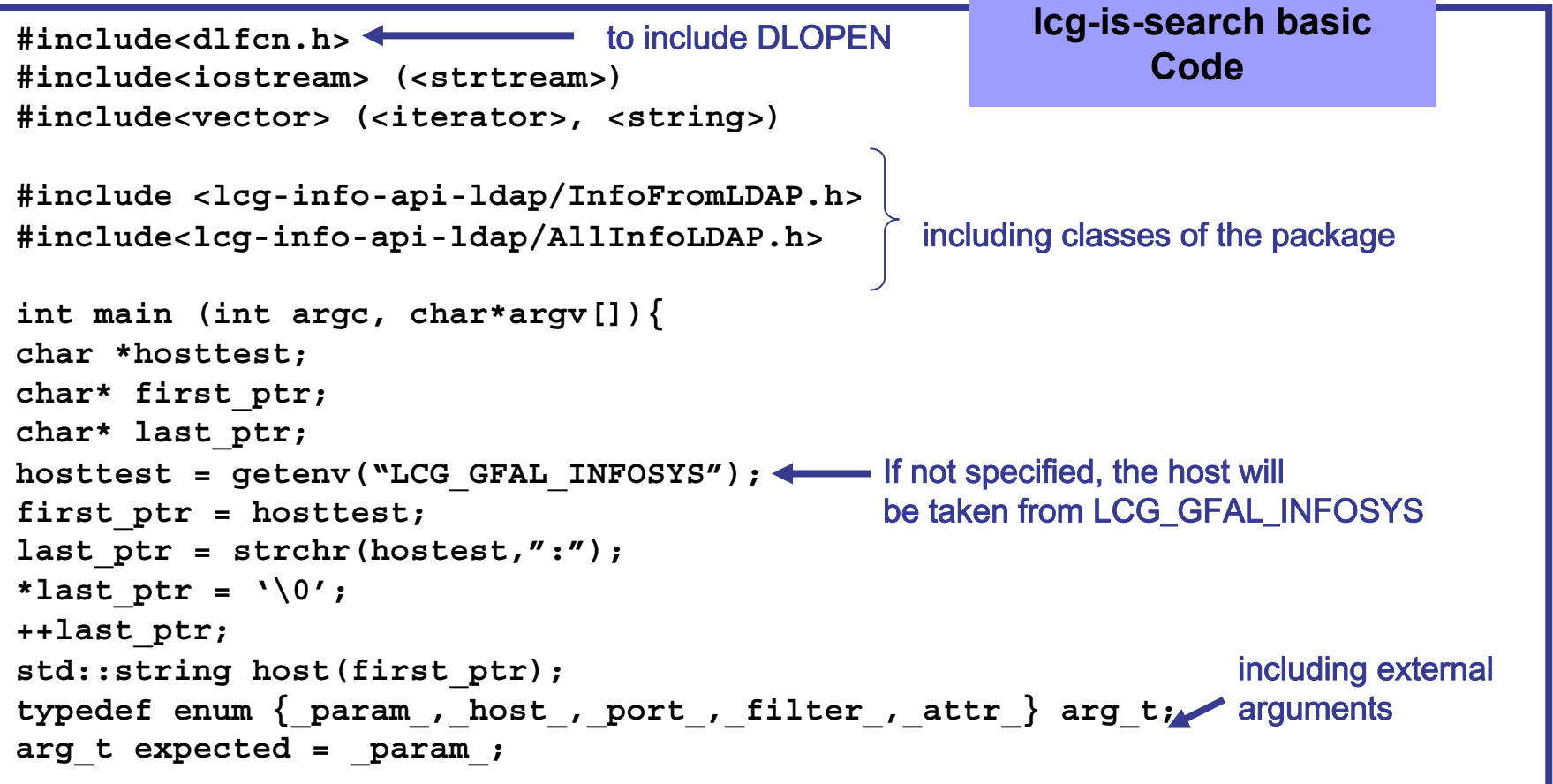

eeee Enabling Grids for E-science in Europe

```
lcg-is-search basic
for (int i = 1; i<argc: i++) {
                                                            Code (cont.)
   string token;
   bool read_token = true;
   istream* in = new istrstream(argv[i]);
   switch (expected){
   case port : (*in) >> port; expected = param ; break;
   case host : (*in) >> host; expected = host ; break;
   case filter : (*in) >> filter; expected = filter ;break;
   case _attr_: (*in) >> attribute;
   if (attribute[0] !='-'){
      attributes.push_back(attribute.c_str());
      break;
   }
                                                           Part of the codeelse { 
                                                     To include external argumentstoken = attribute.c_str(); 
      read_token = false;
   }
     default:if(read_token) (*in) >> token;
       if(token =="-p") expected = _port_;
       else if(token == "-h") expected = host;experiment integration and support
       else if(token == " - f") expected = filter ;
       else if(token == "-a") expected = attr;
```
egee Enabling Grids for E-science in Europe

```
else {
    cout<<"invalid parameter" <<token<<endl;
   }
 }
 delete in;
#ifndef __WINDOWS__;
char* lib_loc ="liblcg-info-api-ldap.so"; including the library to load
void *InfoFromLDAP = dlopen(lib loc,RTLD LAZY); 4 loading dynamically the library
create_t* create_infoldap = (create_t*)dlsym(InfoFromLDAP,"create");
destroy_t* destroy_infoldap = (destroy_t*)dlsym(InfoFromLDAP,"destroy");
AllInfoFromLDAP *ldapinfo = create_infoldap(); instantiating the class
ldapinfo-> query(host,filter,attributes,port); \longleftarrow calling its method
destroy infoldap(ldapinfo); 4 destroying the pointer
dlclose(InfoFromLDAP);
#endif
}
                                                         lcg-is-search basic
                                                           Code (cont.)
```
egee Enabling Grids for<br>E-science in Europe

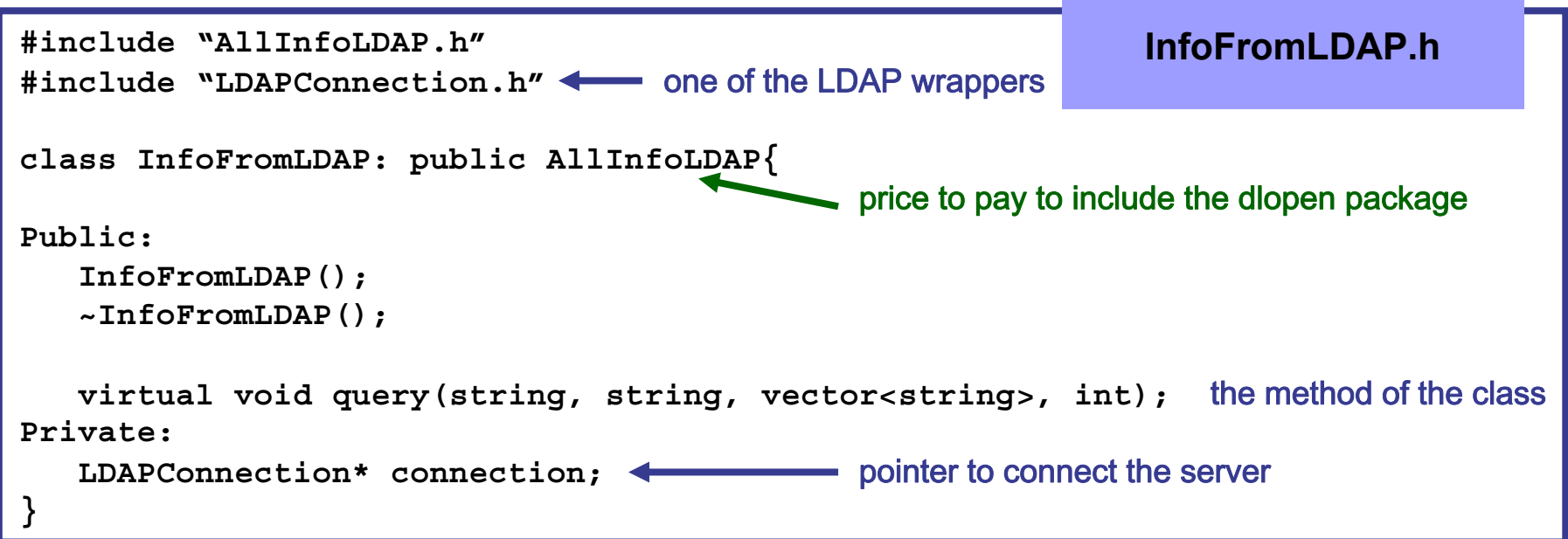

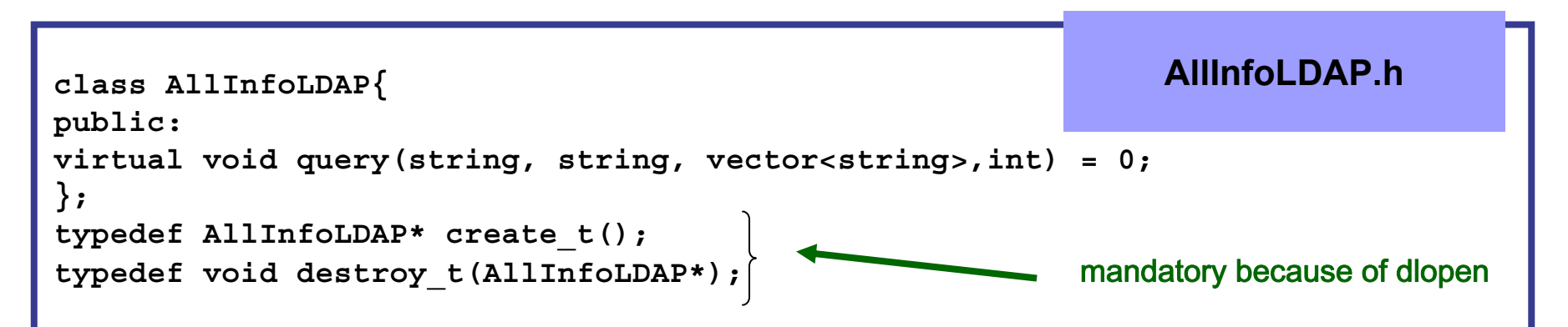

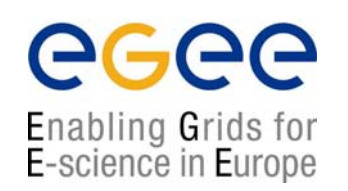

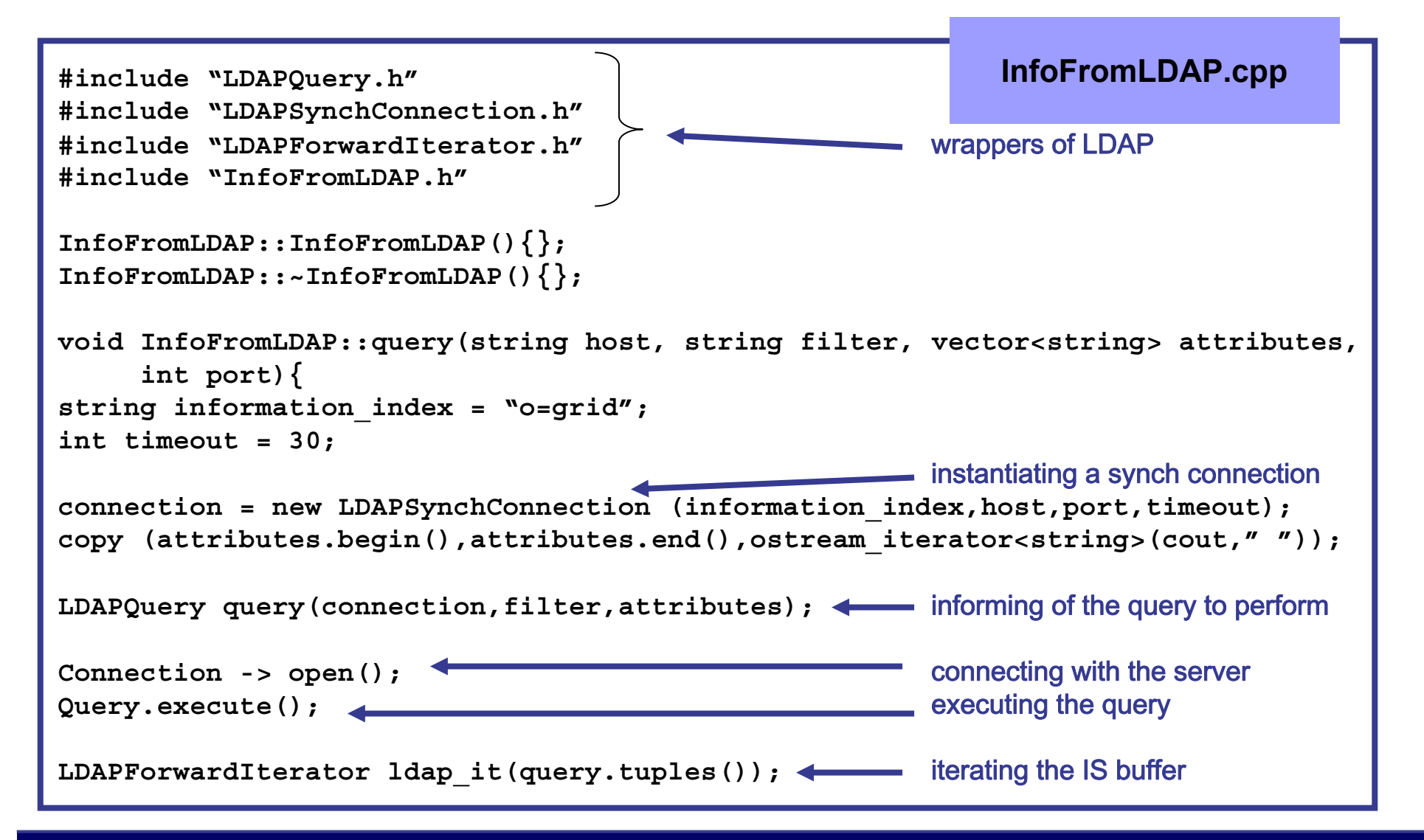

egee Enabling Grids for E-science in Europe

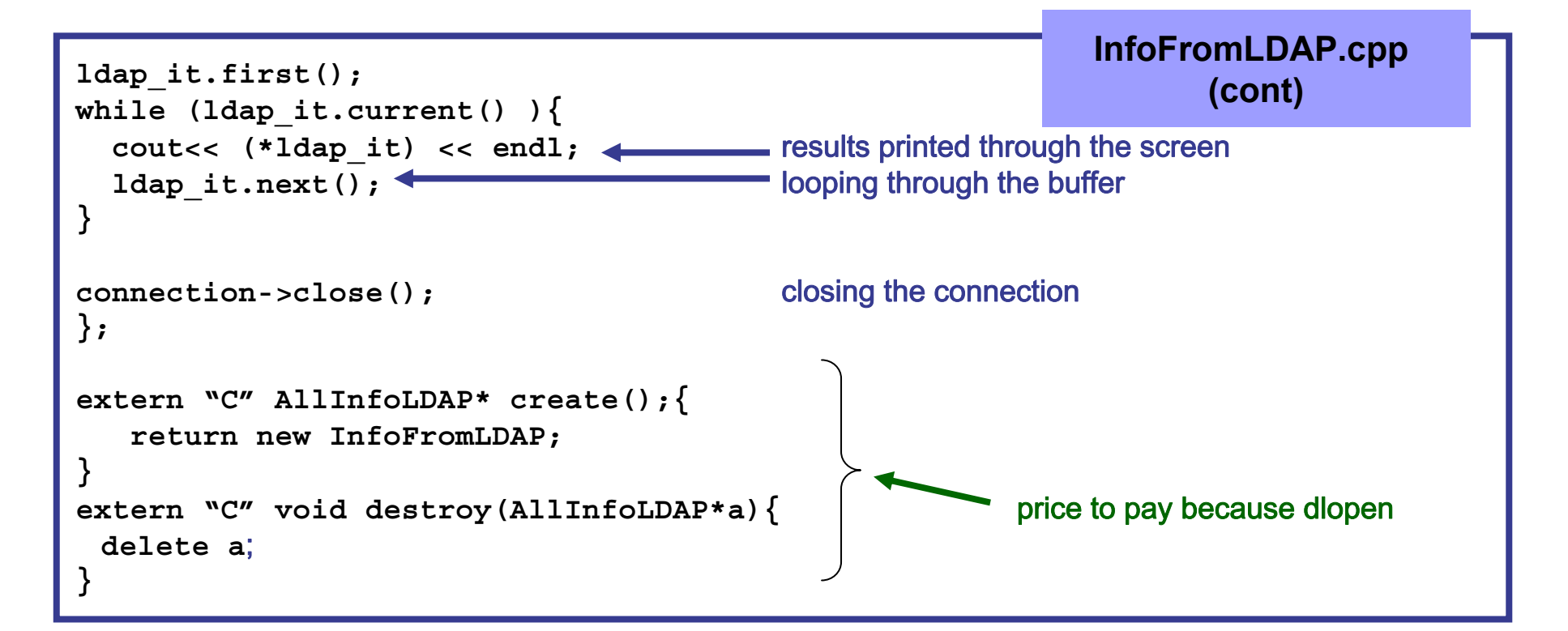

### **It seems dlopen is quite difficult to use (additional classes and code) but has fundamental advantages**

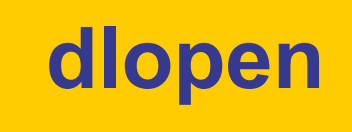

**the**

egee Enabling Grids for E-science in Europe

**code**

**In some situations it can be very useful to load a certain library at running** 

- $\blacktriangleright$  In many cases you want your code to support multiple to plug-ins
- ▶ You want to make your code independent

#### **• The Solution:**

Plug-ins usage: load the library dividend at runtime only when needed.

**class**

**in your**

### **• But….**

It is quite easy to do in in C but not so easy in C++:

- $\rightarrow$  Because of name mangling
- $\rightarrow$  Because you have to expose the symbols of the whole class in C++

**No**

**way to**

**instantiate**

- **Solution:**
- Extern "C" (for the name mangling)
- Polymorphism (for the classes)

## **dlopen in our code**

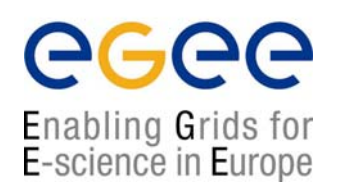

♠ In our code we want to load a class into the main (**lcg-is-search**); **InfoFromLDAP** to use its method query

♠ We cannot use "**new"** to instantiate the class

#### Solution:

1. We define a base class: **AllInfoLDAP.h** (pure virtual) and **InfoFromLDAP** will be derived from it (called module)

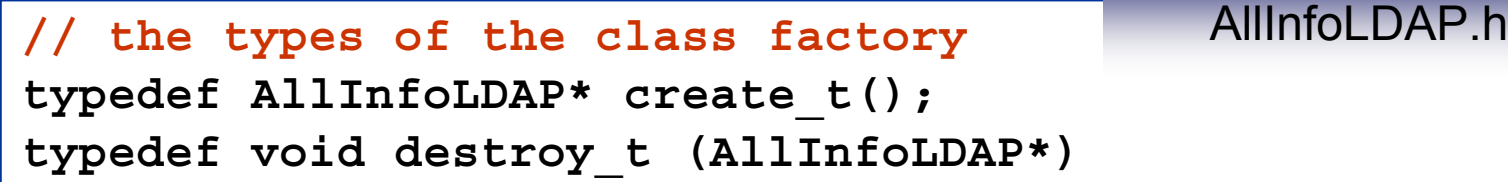

2. Inside the module two helper functions (class factory functions) will be defined as extern "C"

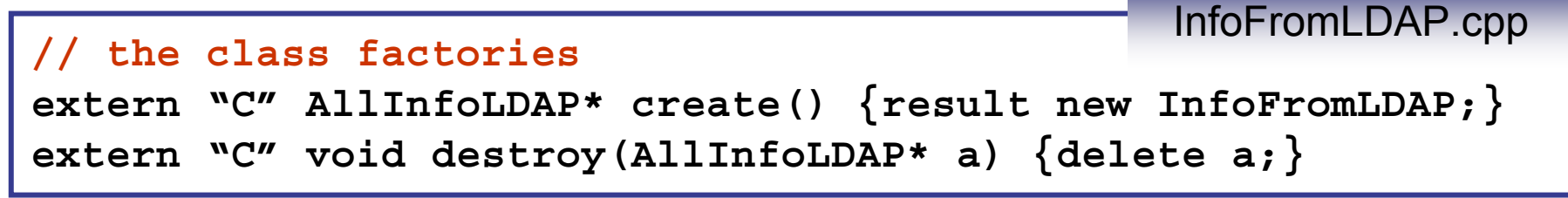

## **dlopen in our code**

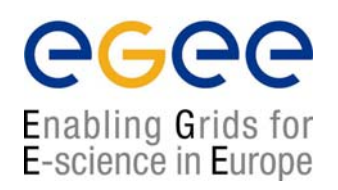

#### Finally in the code **lcg\_is\_search.cpp**

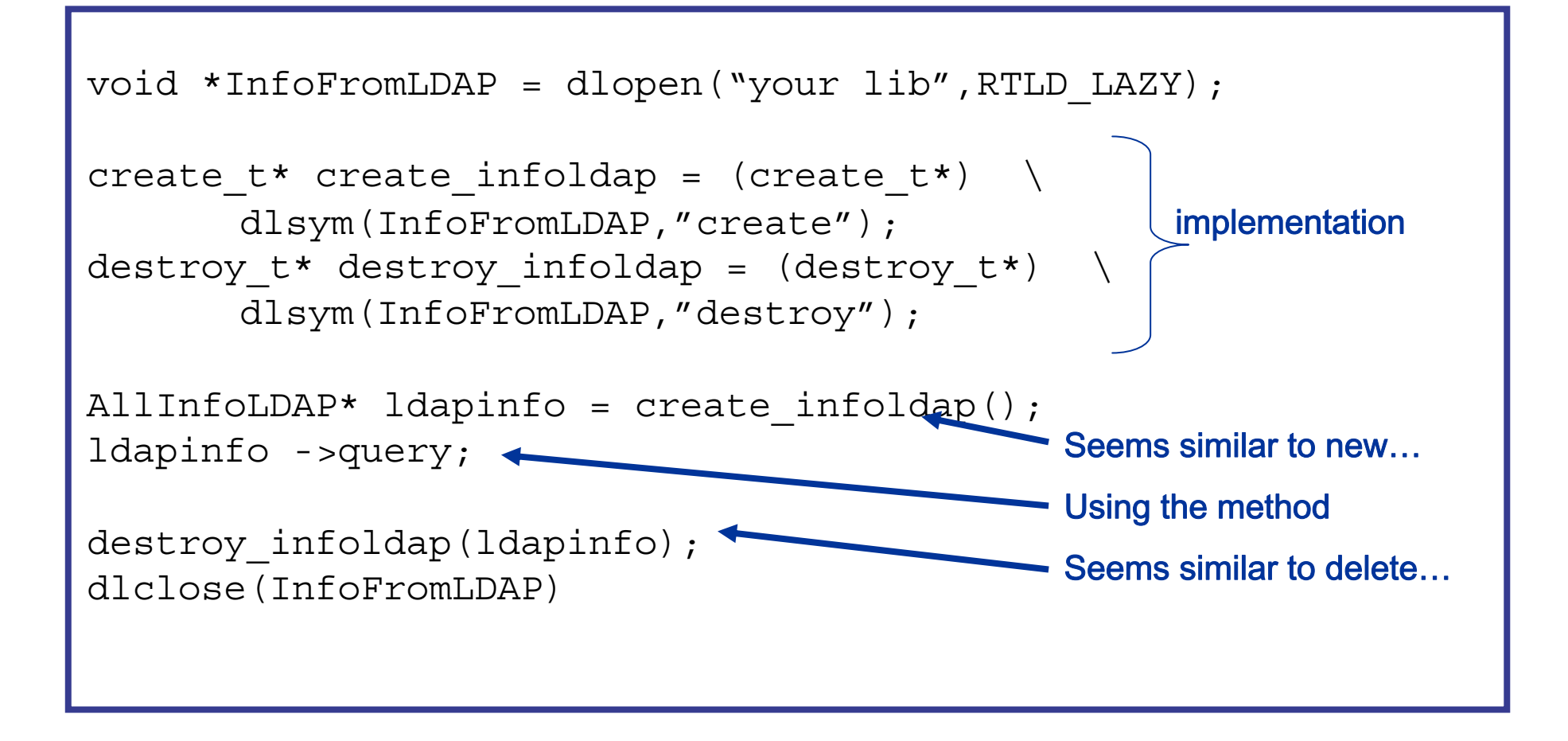

## **lcg-is-search tests**

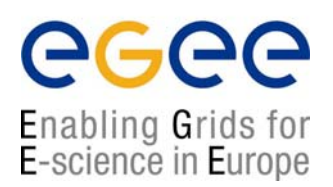

**You can try the same queries you made with ldapsearch:**

- **% /opt/lcg/bin/lcg-is-search –f objectclass=GlueSE –a GlueSEName GlueSEPort**
- ¤ You do not have additional information you did not ask for (the DNs) ¤ The lines are not cut at the end

#### **Compare with ldapsearch**

**lcg-is-search –f objectclass=GlueTop –a'(& (GlueServiceType=edg-local-replicacatalog) (GlueServiceAccessControlRule))' GlueServiceAccessPointURL**

First of all you do not care about hosts or ports. Just in the case you want an specific host, otherwise lcg-issearch looks at the one in default

```
ldapsearch –h grid017.ct.infn.it –p 2170 –x –LLL –b "o=grid" 
   '(objectclass=GlueTop)' '(& (GlueServiceType=edg-local-replica-catalog) 
   (GlueServiceAccessControlRule))' GlueServiceAccessPointURL
```
¤ You do not ask for the DN

¤ The lines are cut at the end of the buffer. It's very difficult to wrap this information into your code

### **Implementation of lcg\_is\_search in LCG-2**

### **♠ lcg-infosites**

• This is a script which invokes lcg-is-search

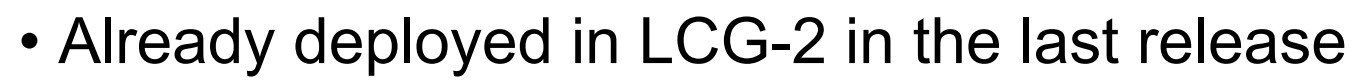

• It is intended to be the most complete information retriever for the user:

√ Once he arrives at the Grid (on UIs)

 $\sqrt{T}$  To be used by the user applications (on WNs)

- Several versions of this script have been included in the software packages of ATLAS and the monitoring services of Alice (MonAlisa)
- You do not need a proxy **This will be tested during**

**the hands-on session**

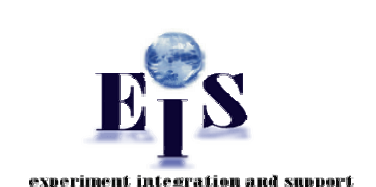

Enabling Grids for E-science in Europe

# **lcg-infosites**

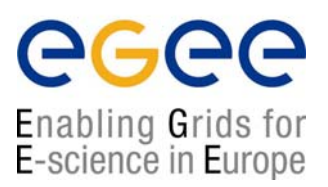

#### **> lcg-infosites --vo <your\_vo> feature –-is <your\_bdii>**

• It's mandatory to include the vo and the feature

• The –is option means the BDII you want to query. If not supplied, the BDII defined into the LCG\_GFAL\_INFOSYS will be interrogated

#### Features and descriptions:

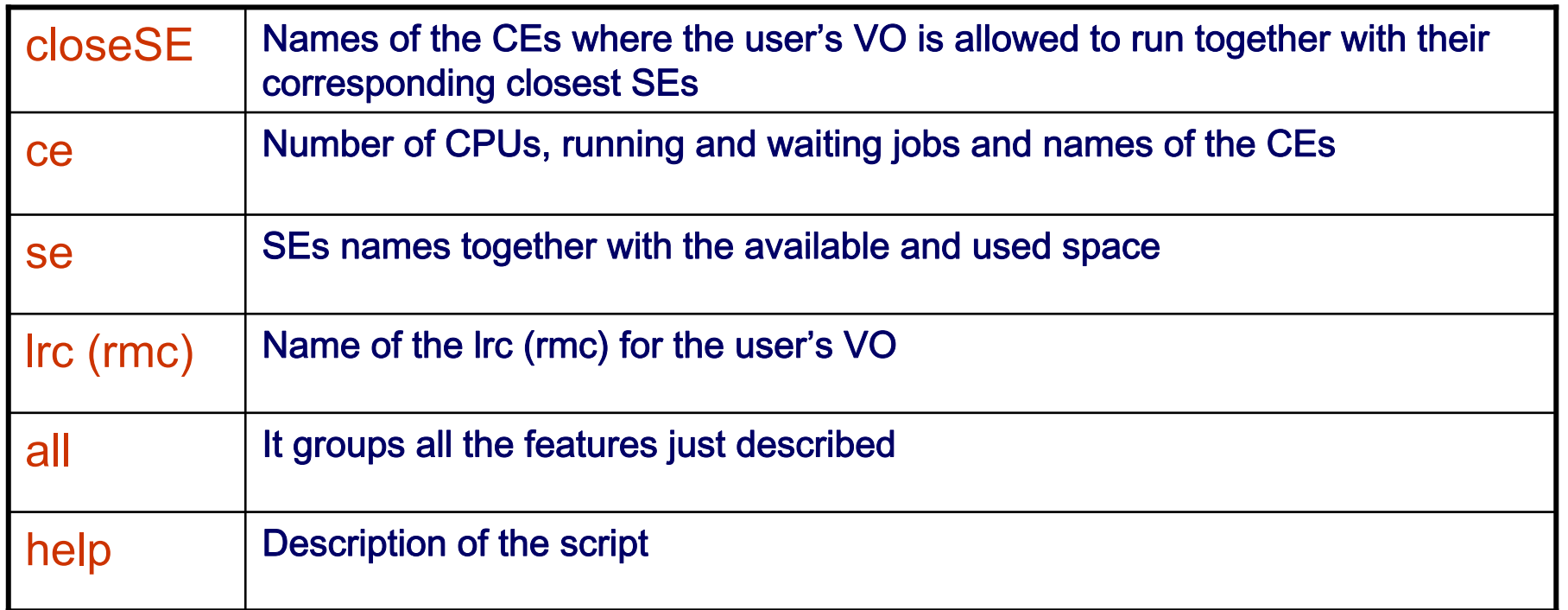

## **lcg-infosites**

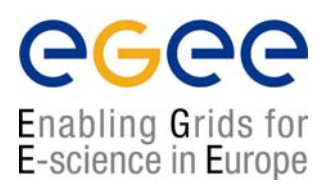

#### **> lcg-infosites –-vo alice se –-is lxb2006.cern.ch**

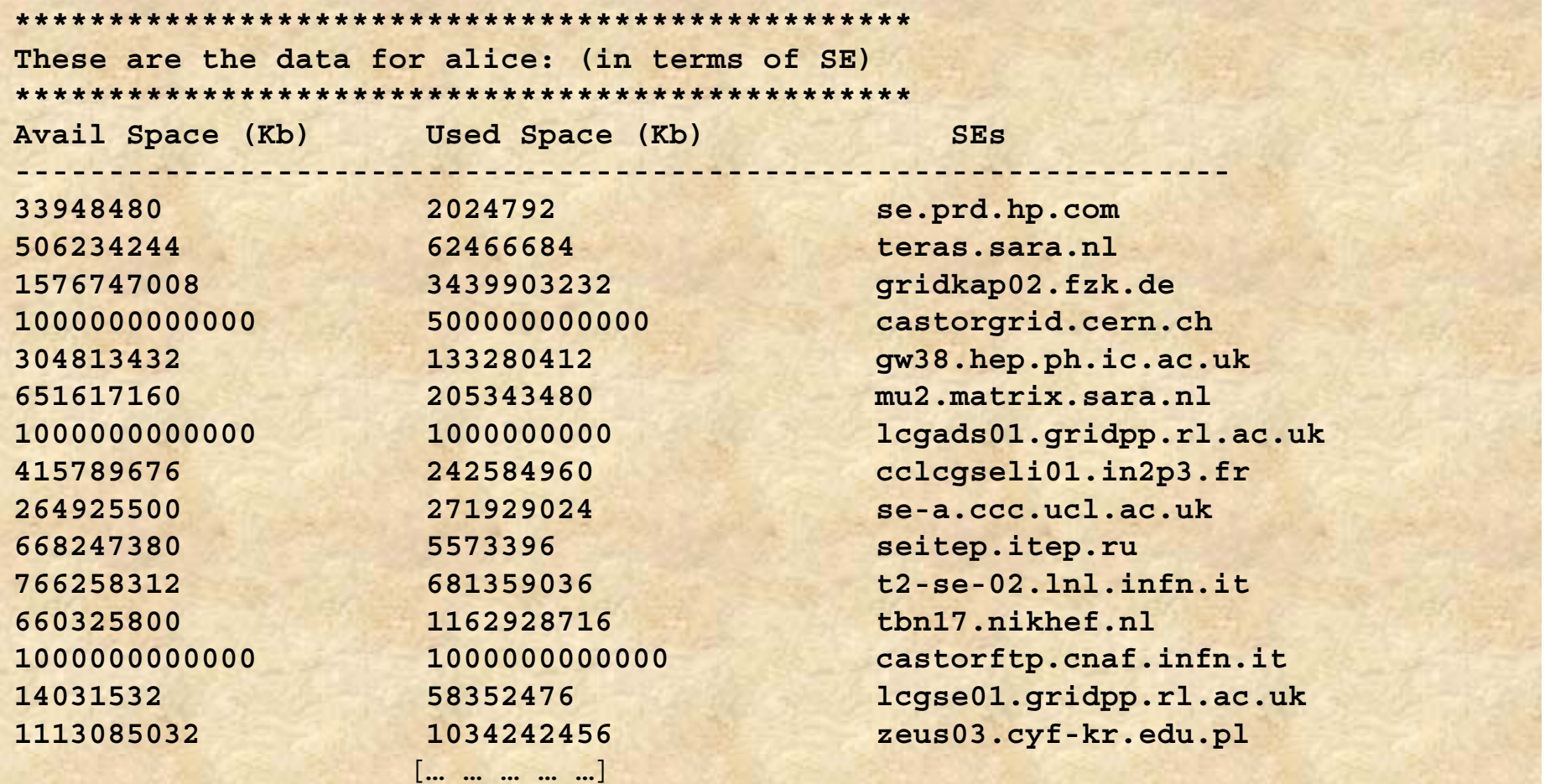

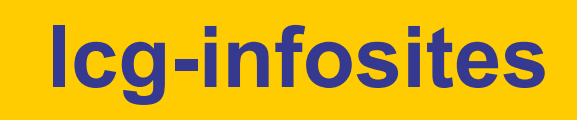

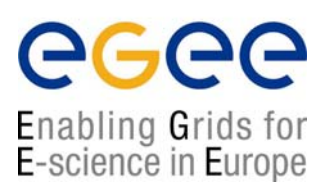

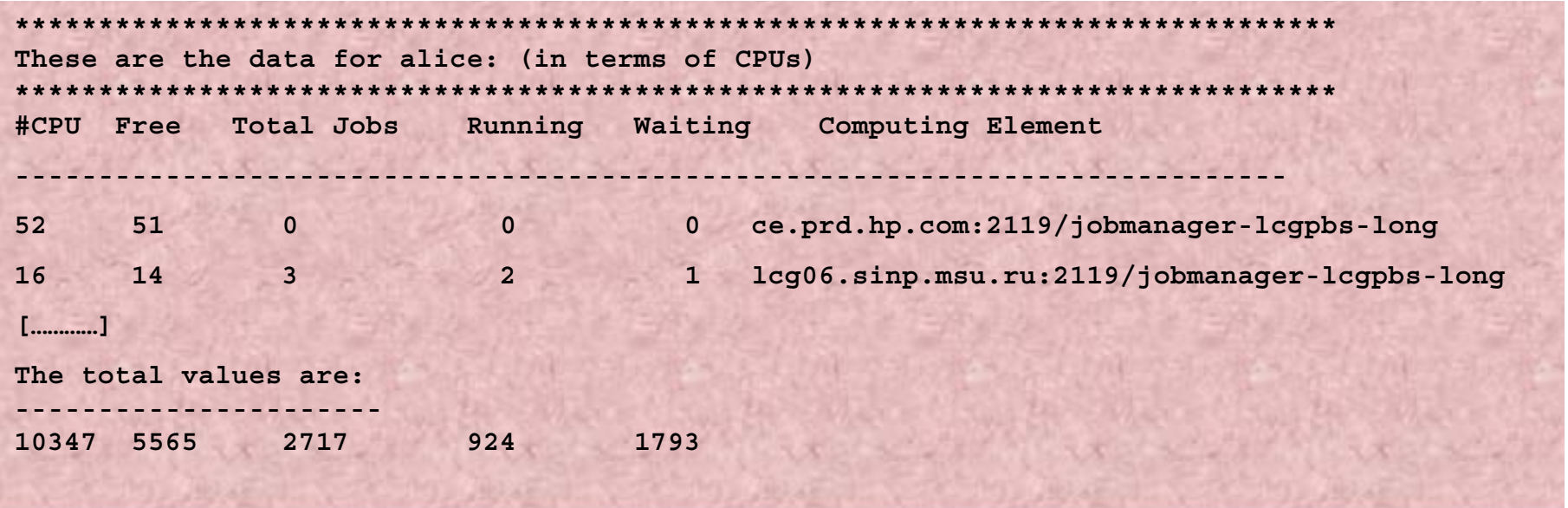

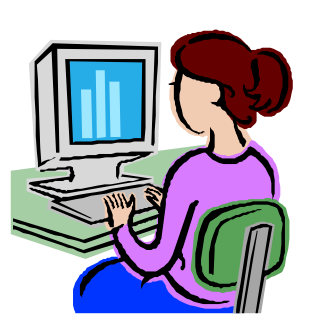

**She will use someEGEE/LCG tools andafter few moments…**

**She was using lcg-infosites with option ce**

# **lcg-infosites test**

egee Enabling Grids for E-science in Europe

**Test some lcg-infosites features:** 

**%lcg-infosites –vo gilda ce**

**%lcg-infosites –vo gilda se**

**%lcg-infosites –vo gilda all**

**%lcg-infosites –vo gilda lrc**

**%lcg-infosites –vo gilda rmc**

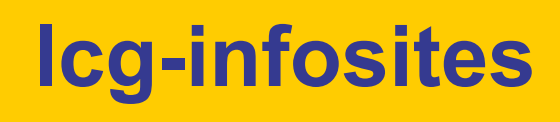

### eeee Enabling Grids for<br>E-science in Europe

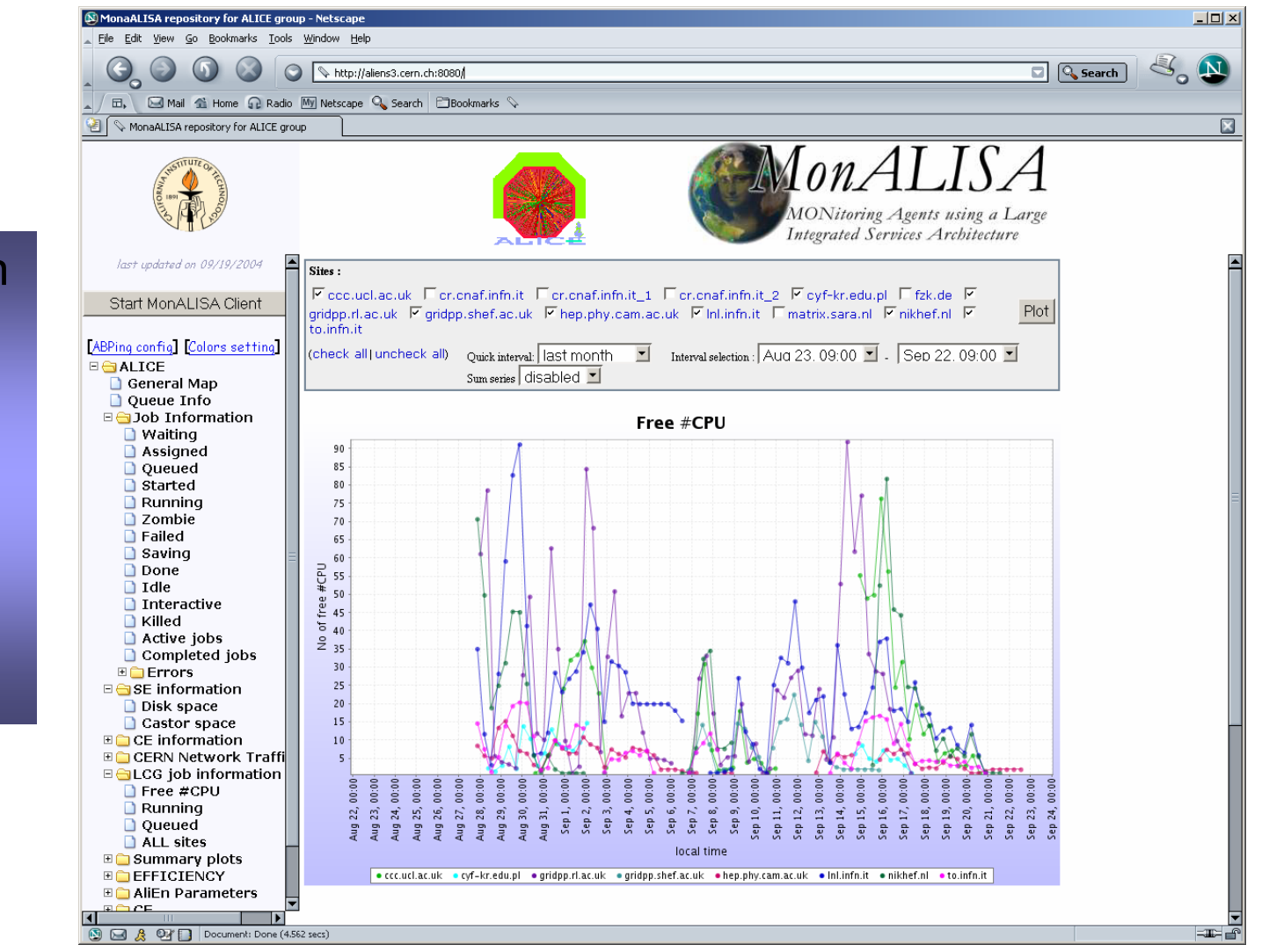

Implementation in MonALISA:The monitoring service of the Alice experiment

**2. You have application software administrator privilege: You can publish application specific information**

### **1. You can install the software of your VO**

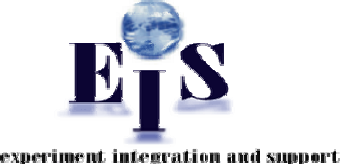

Enabling Grids for E-science in Europe

♠ Through special Grid tools, an application software administrator can submit Grid requests for software installation and validation

♠ Once the software has been installed and validated, a tag specifying the software version can be published in the information system to announce software availability at a site

### **2. You can publish a software tag corresponding to the software you have installed**

♠ Via the script: **lcg-ManageVOTag** (UIs and WNs)

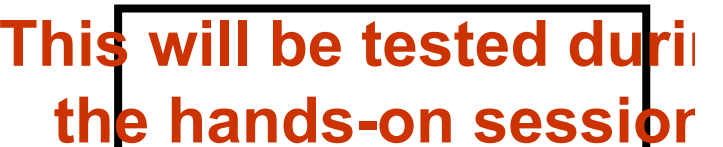

♠ The tag version is given as an argument to the script

♠ In case the user installs his software with his own tools, lcg-ManageVOtag can be independently used to publish the tag

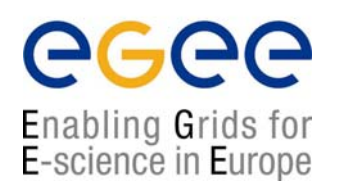

#### **♠ lcg-ManageVOTag**

**lcg-ManageVOTag –host <CE\_host> -vo <your\_vo> --feature –tag \ <your\_tag>**

#### Features:

**√ add** → It allows to join one or more tags each time (sgm privileges mandatory)

**√ remove** → any tag can be deleted (sgm privileges mandatory)

**√ list** → all tags included by the sgm can be visualized (all users from any VO can used this feature)

It's mandatory the tag follows the VO-<voname>-<your-information> syntax

**> lcg-ManageVOTag –host lxb0706.cern.ch –vo dteam –-add –tag VO-dteam-SFW1**

**lcg-ManageVOTag: VO-dteam-SFW1 submitted for addition by dteam to GlueApplicationSoftwareRunTimeEnvironment**

> Glue Schema attribute which will befilled with the software tag

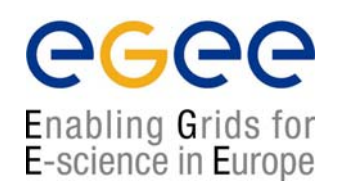

## **But… what is happening behind?**

► The first time this command is used from the UI or the WN, globus-url-copy will be used to create a **/opt/edg/var/info/<VO>/<VO>.list** file including the first tag(s) you include

►The rest of the times the file will just the file will not be recreated and will just hold the new tags

►The **edg-ce-all** (info producer into the CE ) will read the file and publish the info, setting the **GlueApplicationSoftwareRunTimeEnvironment** attribute value to the tags included in these files

```
Just interrogate the BDII or the GIIS:
```

```
ldapsearch –h lxb0705.cern.ch –p 2170 –x –b "o=grid" –LLL 
objectclass=GlueSubCluster GlueApplicationSoftwareRunTimeEnvironment
```

```
dn: GlueSubClusterUniqueID=lxb0706.cern.ch,GlueClusterUniqueID=lxb0706.cern.ch
```

```
, Mds-Vo-name=eis,mds-vo-name=local,o=grid
```

```
GlueHostApplicationSoftwareRunTimeenvironment: VO-dteam-SFW1
```
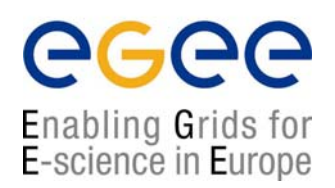

#### **3. You have administrator privileges: You can produce the**

**Information**  $\odot$  Now you can create easily static information via a interactive script included in the SEs and CEs:

**/opt/lcg/libexec/lcg-user-configuration**

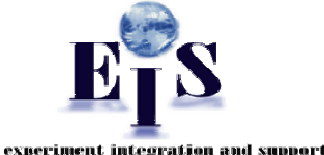

#### **\*\*\*\*\*\*\*\*\*\*\*\*\*\*\*\*\*\*\*\*\*\*\*\*\*\*\*\*\*\*\*\*\*\*\*\*\*\*\*\*\*\*\*\*\*\*\*\*\*\*\*\*\*\*\*\*\*\*\*\*\*\*\*\*\*\*\*\*\*\*\*DESCRIPTIONThis script is intended to provide the user with a tool able to include attribute values related to the GlueService. This script is interactive and the required values will be passed by you through the screen. WARNING: ALL VALUES ARE MANDATORY. Some fields must be integer values. These are announced\*\*\*\*\*\*\*\*\*\*\*\*\*\*\*\*\*\*\*\*\*\*\*\*\*\*\*\*\*\*\*\*\*\*\*\*\*\*\*\*\*\*\*\*\*\*\*\*\*\*\*\*\*\*\*\*\*\*\*\*\*\*\*\*\*\*\*\*\*\*\*Asking now for the values of the attributes: Introduce the GlueServiceURI(your value) Introduce the GlueServiceType (your value) This will be tested during the hands-on session**

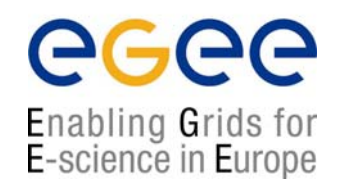

Just wait maximal 2 minutes to refresh the BDII. Your entry is there

### **But… what has happened behind?**

→ Under /opt/lcg/var a **GlueService.Idif\$\$** has just been created. It has already a ldif syntax and contains your new entry

**dn: GlueServiceURI=<your\_value>,Mds-Vo-name=local,o=grid objectClass: GlueService objectClass: GlueSchemaVersion GlueServiceURI: <your\_value> GlueServiceAccessPointURL: <your\_value> GlueServiceType: <your\_value> GlueServicePrimaryOwnerName: <your\_value> GlueServicePrimaryOwnerContact: <your\_value> GlueServicePrimaryHostingOrganization: <your\_value> GlueServiceMajorVersion: <your\_value> GlueServiceMinorVersion: <your\_value> GlueServiceAccessControlRule: <your\_value> GlueServiceInformationServiceURL: <your\_value> GlueServiceStatus: <your\_value> GlueSchemaVersionMajor: <your\_value> GlueSchemaVersionMinor: <your\_value>**

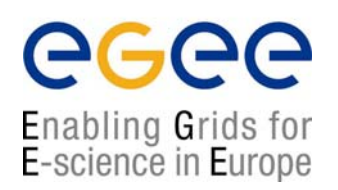

¤ The file /**opt/lcg/var/lcg-info-generic-user.conf** has been modified to include just one line:

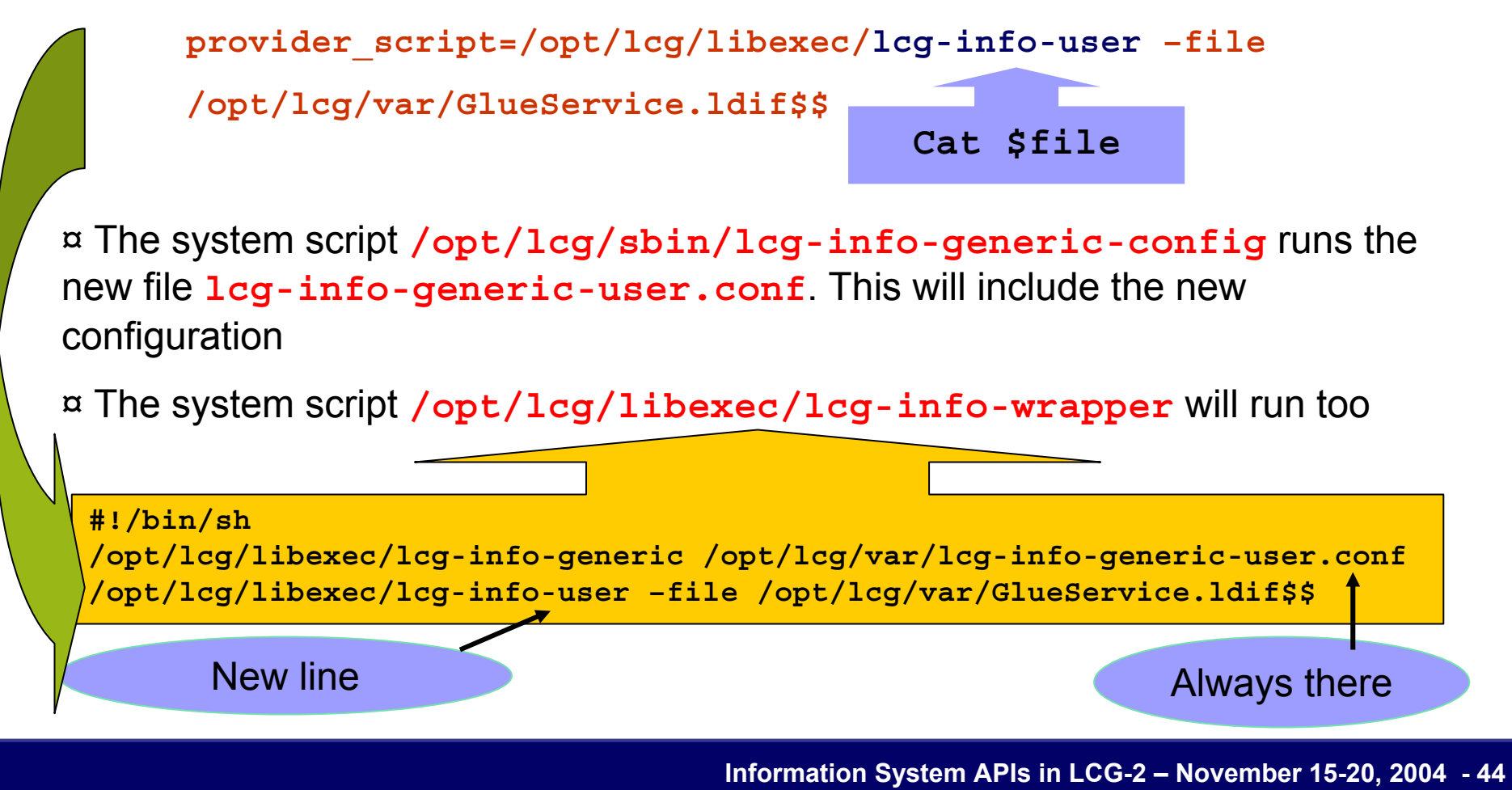

## **R-GMA: New System**

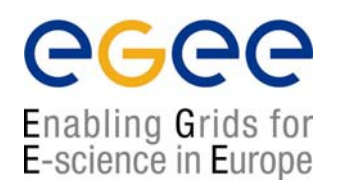

# **Why a new system?**

#### **Disadvantages of the old system:**

¤ LDAP does not allow to query information from different entrie s

¤ MDS is not flexible enough to allow for dynamic publication of data from user applications

#### **Advantages of the new system:**

¤ R-GMA is quite flexible and allows cross queries between different entries

¤ Anyone can introduce new information in the system in a very easy way ¤ It is quite dynamic with new Producers of information being notified by existing Consumers

## **R-GMA: Characteristics**

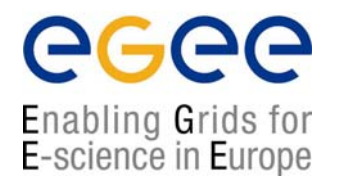

#### **GMA (Grid Monitoring Architecture)**

- From GGF (Global Grid Forum)
- Very simple; it does not define:
	- $\rightarrow$  Data model
	- $\rightarrow$  Data transfer mechanism
	- $\rightarrow$  Registry implementation

#### **R-GMA (Relational GMA): Relational implementation**

- Powerful data model and query language
- All data modeled as tables
- SQL as query language. It can express most queries in one expression
- You have a Relational DB for each VO

# **R-GMA: Design**

egee Enabling Grids for<br>E-science in Europe

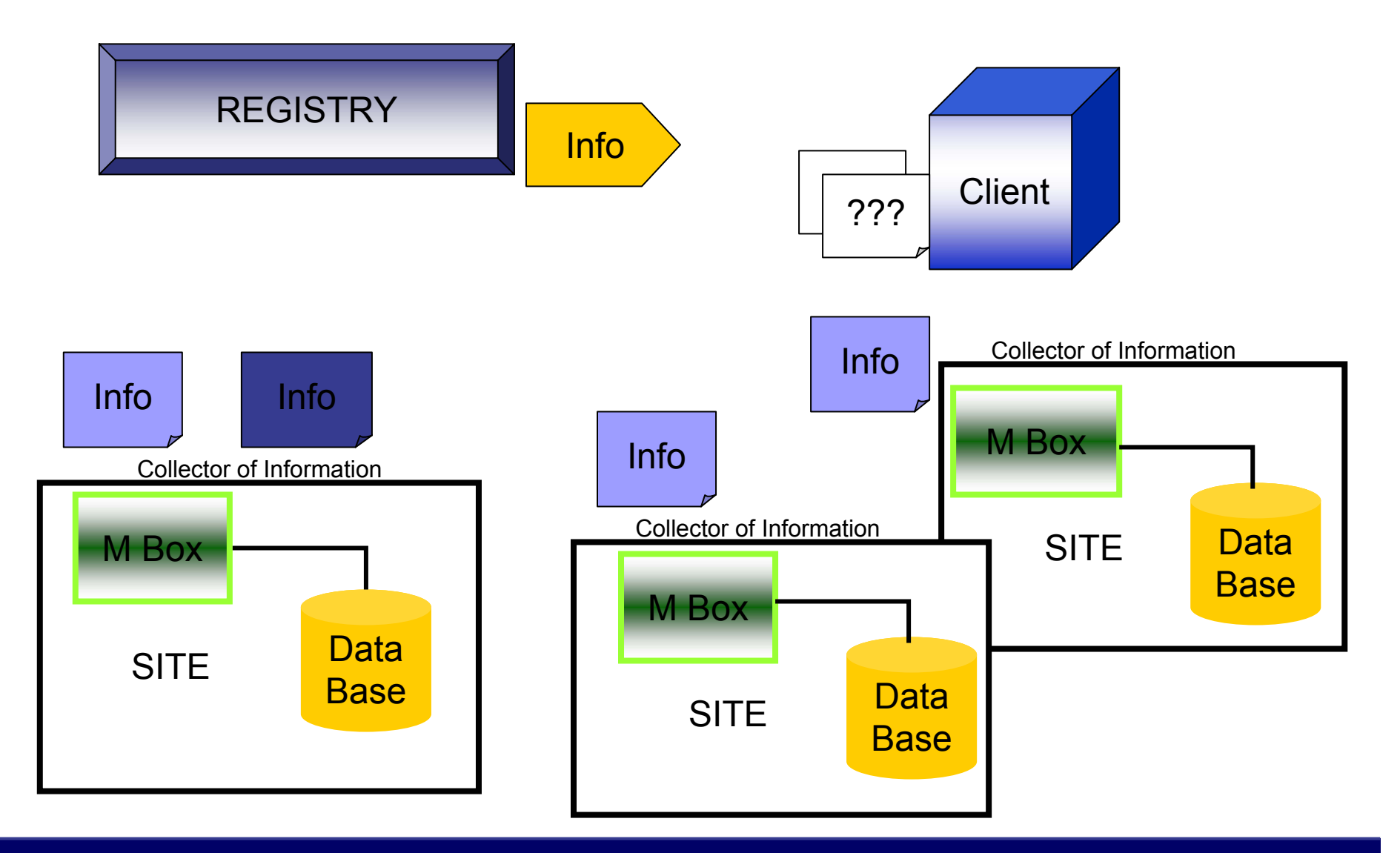

## **R-GMA Architecture**

#### egee Enabling Grids for E-science in Europe

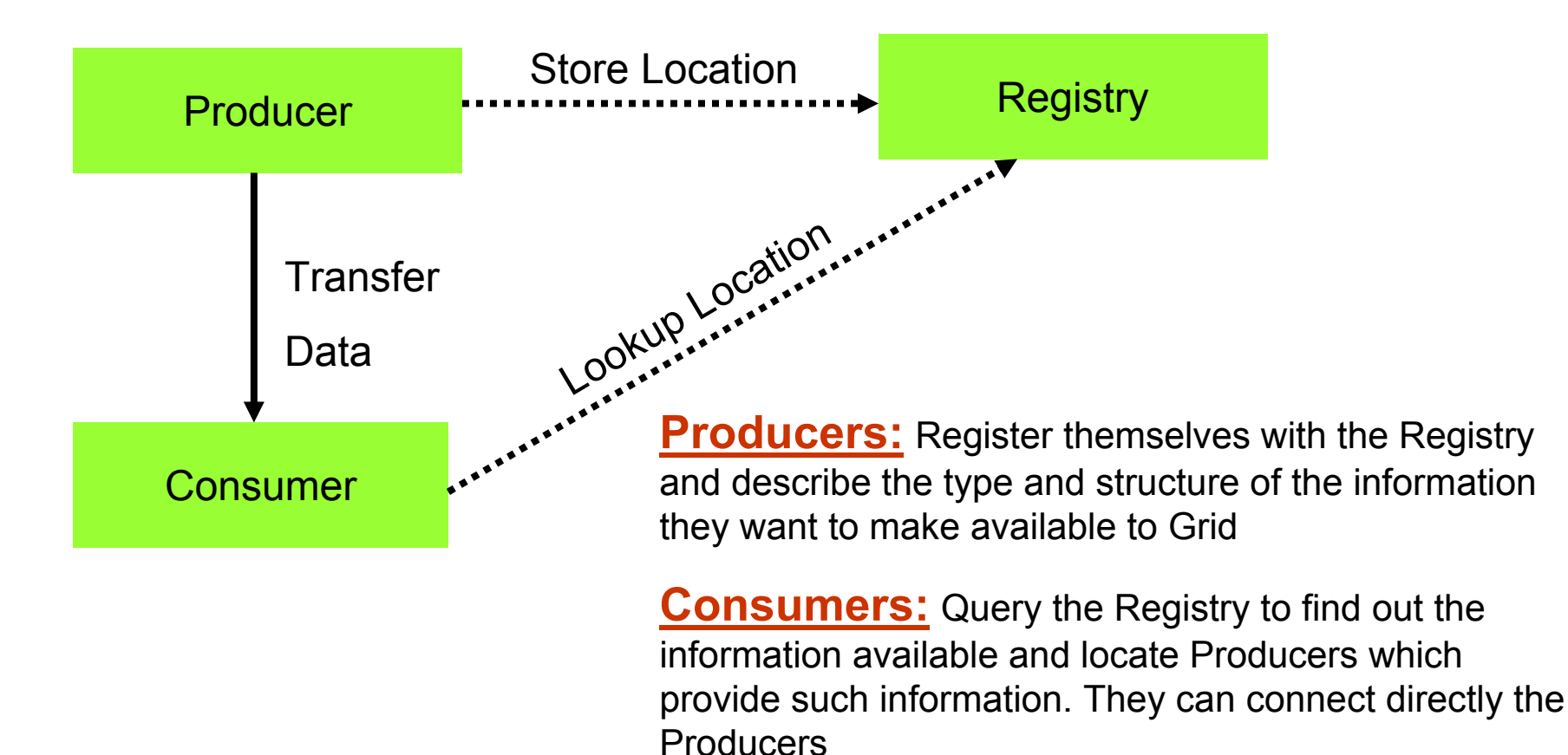

the main flow of data

**Registry:** General collector, its arrow line represents

## **R-GMA tools: Browser**

The user can retrieve the R-GMA information via the browser servlet

**http://lcgic01.grid pp.rl.ac.uk:8080/R-GMA/index.html**

It shows the schema, the registered producers and allows simple queries

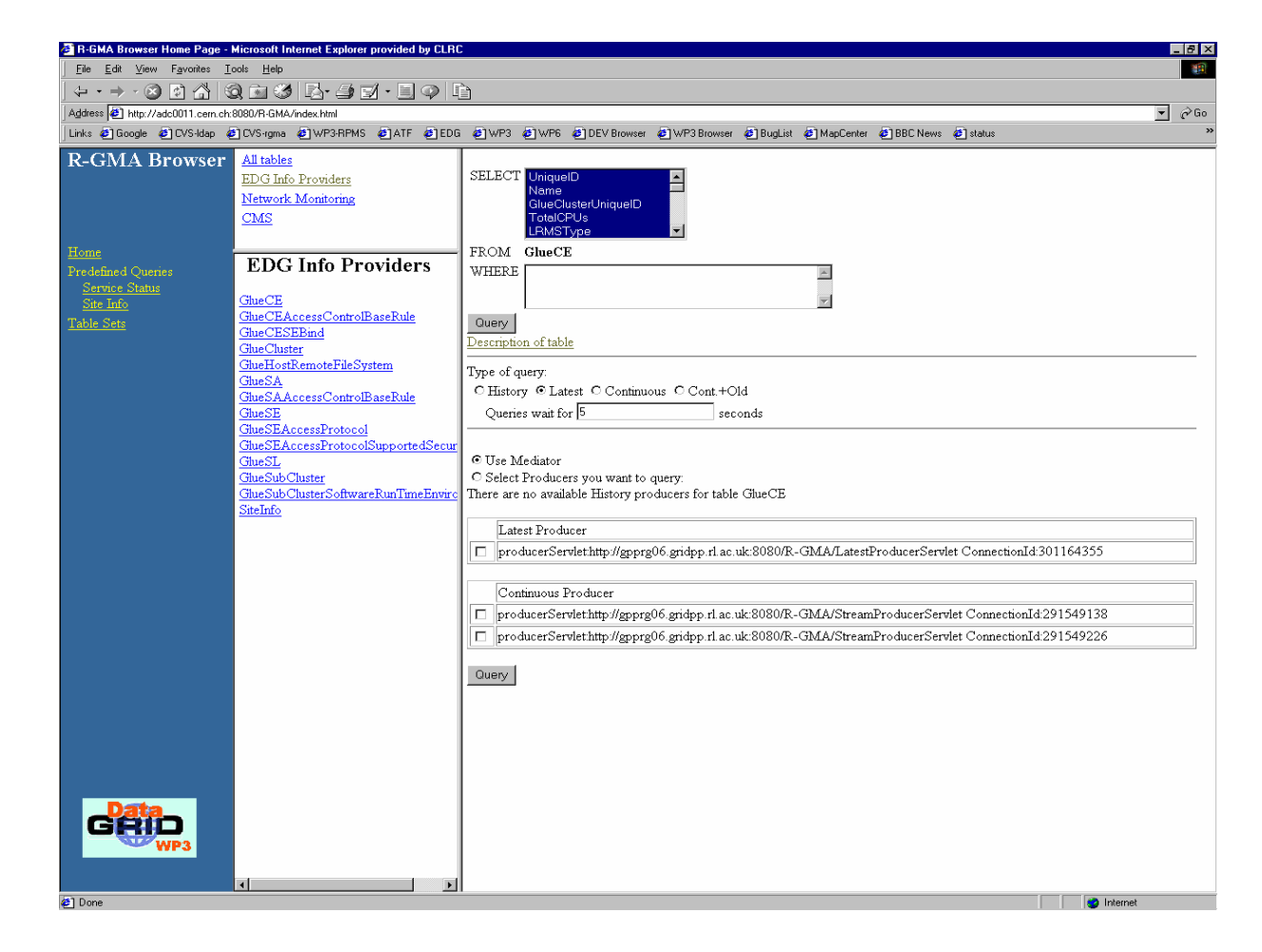

eeee

Enabling Grids for<br>E-science in Europe

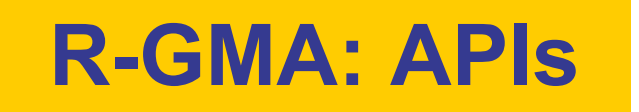

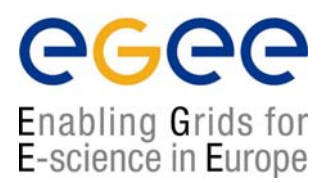

General R-GMA documentation can be found in:http://hepunx.rl.ac.uk/edg/wp3/

R-GMA APIs are available in C, C++, and Java

Quite complete APIs. They are described in:

http://hepunx.rl.ac.uk/edg/wp3/documentation/doc/api/c/index.html

http://hepunx.rl.ac.uk/edg/wp3/documentation/doc/api/cpp/index.html

http://hepunx.rl.ac.uk/edg/wp3/documentation/doc/api/java/index.html

## **edg-rgma: Virtual Database**

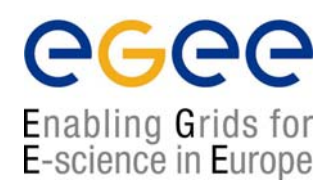

#### ◙ Recently set up in LCG-2/EGEE

- ◙ You can make with some of the APIs to produce or retrieve information
- ◙ Make **edg-rgma –c help** to retrieve more information

#### \$ edg-rgma

rgma> latest select sitename,sysAdminContact from SiteInfo;

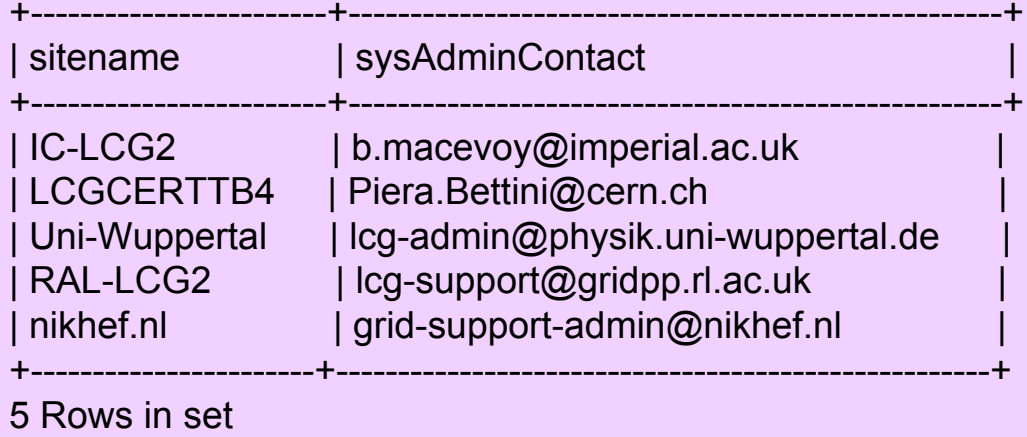

## **R-GMA: Classes**

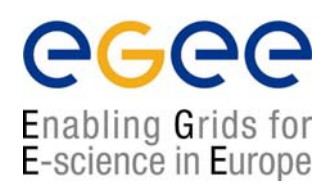

 $\vartriangle$  The headers are visible in your UI under: **/opt/edg/include/info**

 $\vartriangle$  Those directly used in this tutorial are:

### **◙ Consumer.hh**

¤ Executes a SQL query to return tuples to the user ¤ Able to find the producers of information

### **◙ ResultSet.hh**

¤ Handle the results strings

### **◙ StreamProducer.hh**

¤ Register a table when it is created and subsequently to publish information

## **LCG APIS from R-GMA**

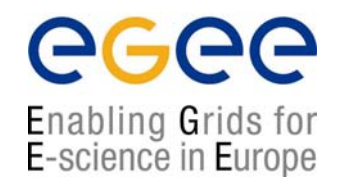

**♠ InfoFromRGMA:** Parallel development to **InfoFromLDAP**

**> lcg-is-search-rgma <your\_file>**

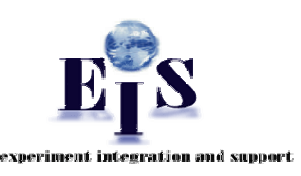

```
#include "AllInfoRGMA.h"
class InfoFromRGMA: public AllInfo{
public:
InfoFromRGMA();
~InfoFromRGMA();
virtual void query(char*);
                                    } This will be tested during
                                      the hands-on sessionInfoFromRGMA.h
```
## **LCG APIs from R-GMA**

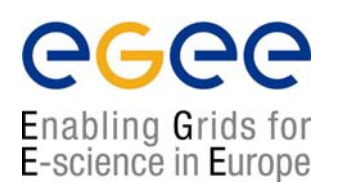

```
#include "Consumer.hh"
#include "ResultSet.hh"
#include "InfoFromRGMA.h"
void InfoFromRGMA::query(char* file){
char buff[1024];
std::ifstream sqlFile(file,std::ios::in);
std::ostringstream os;
while (!sqlFile.getline(buff,sizeof(buff)).eof())\} reading the file
os << buff << ' ';
}
sqlFile.close();
edg::info::Consumer myConsumer(os.str(),edg::info::Consumer::
             CONTINUOUS); Constructing a consumer
                                                InfoFromRGMA.cpp
```
## **LCG APIs from R-GMA**

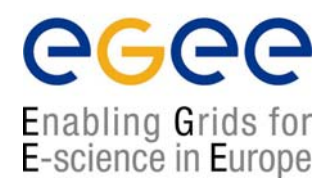

```
edg::info::TimeInterval Timeout(60);
myConsumer.start(Timeout); initiate streaming with each Producer
while(myConsumer.isExecuting()){
sleep(2);
}
edg::info::ResultSet resultSet = myConsumer.popIfPossible();
std::cout<<ResultSet:\n"<<resultSet.toString().c_str()<<std::endl;
myConsumer.close(); getting results and printing them by screen
};
extern "C" AllInfoRGMA create(){ return new InfoFromRGMA;}
extern "C" void destroy(AllInfoRGMA* a){ delete a;}
                                                      InfoFromRGMA.cpp
                                                                 dlopen
```
## **LCG APIS from R-GMA**

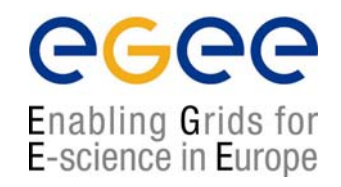

**♠ InfoToRGMA:**

**You have the power, You create the information**

**> lcg-is-search-rgma <your\_file>**

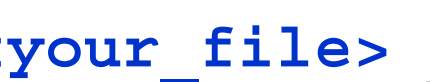

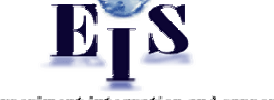

**#include "AllInfoRGMA.h" class InfoToRGMA: public AllInfo{ public: InfoToRGMA(); ~InfoToRGMA(); virtual void add(char\*); } This will be tested during** InfoToRGMA.h

**the hands-on session**

## **LCG APIS from R-GMA**

In this package a configuration file should be included with the following data:

- 1. The name of the table where your info is included
- 2. Your information

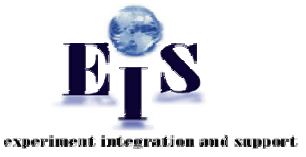

Example of Configuration File

```
theTABLE = userTable
```
**theREQUEST = INSERT INTO userTable (userID, aString, anInt, MeasurementDate,MeasurementTime) VALUES ('test','producertest',5.18,32,'2004-10-19','18:59:00')**

> **This will be tested during the hands-on session**

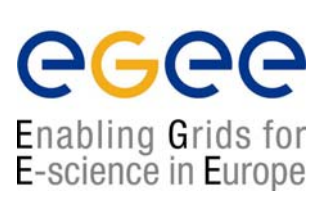

## **LCG APIs from R-GMA**

egee Enabling Grids for E-science in Europe

```
#include "StreamProducer.hh"
#include "ConfigBuffer.hh"
#include "InfoToRGMA.h"
void InfoFromRGMA::add(char* file){
string thefile = file;
configBuffer *theconfigfile = new ConfigBuffer(thefile);
std::string table = theconfigfile->get_attribute_value("theTABLE");
std::string request = theconfigfile->get_attribute_value("theREQUEST");
edg::info::StreamProducer myProducer;
myProducer.declareTable(table,"");
myProducer.setTerminationInterval(edg::info::TimeInterval(1200));
myProducer.setMinRetentionPeriod(edg::info::TimeInterval(600));
myProducer.insert(request);
                                                   InfoToRGMA.cpp
```
# **The future in LCG-2**

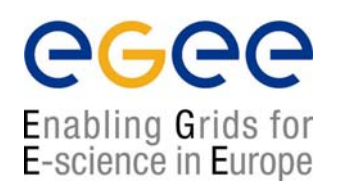

### LDAP can be considered the past in LCG

A new protocol has been deployed based on web services: **R-GMA**

#### **۩ Problem:**

- Each protocol has its own schema, its own technology
- Users and developers have to adapt their software and applications to the new protocols

#### **۩ Questions:**

- What to do with the already existing tools?
- What to do in the future to if a new protocol is arriving?

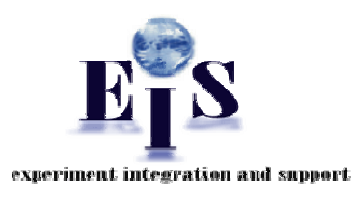

#### **۩ Solution:**

A new interface able to globalize all protocols with just one schema and just one query language

## **General Features of the Interface**

#### Characteristics:

- 1. The User Applications see just one interface
- 2. The query language and data model are included
- 4. The query and schema are syntactically and semantically translated internally in a transparent manner

#### User Requirements:

- 1. Perform the query via SQL
- 2. Configuration file to include the protocol and additional parameters mandatory for each protocol
- 3. Use the canonical schema

Enabling Grids for E-science in Europe

## **General Interface Tool**

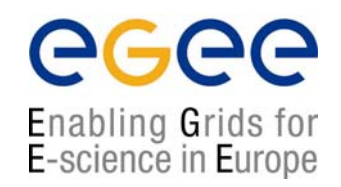

### **Your user Application can look like as:**

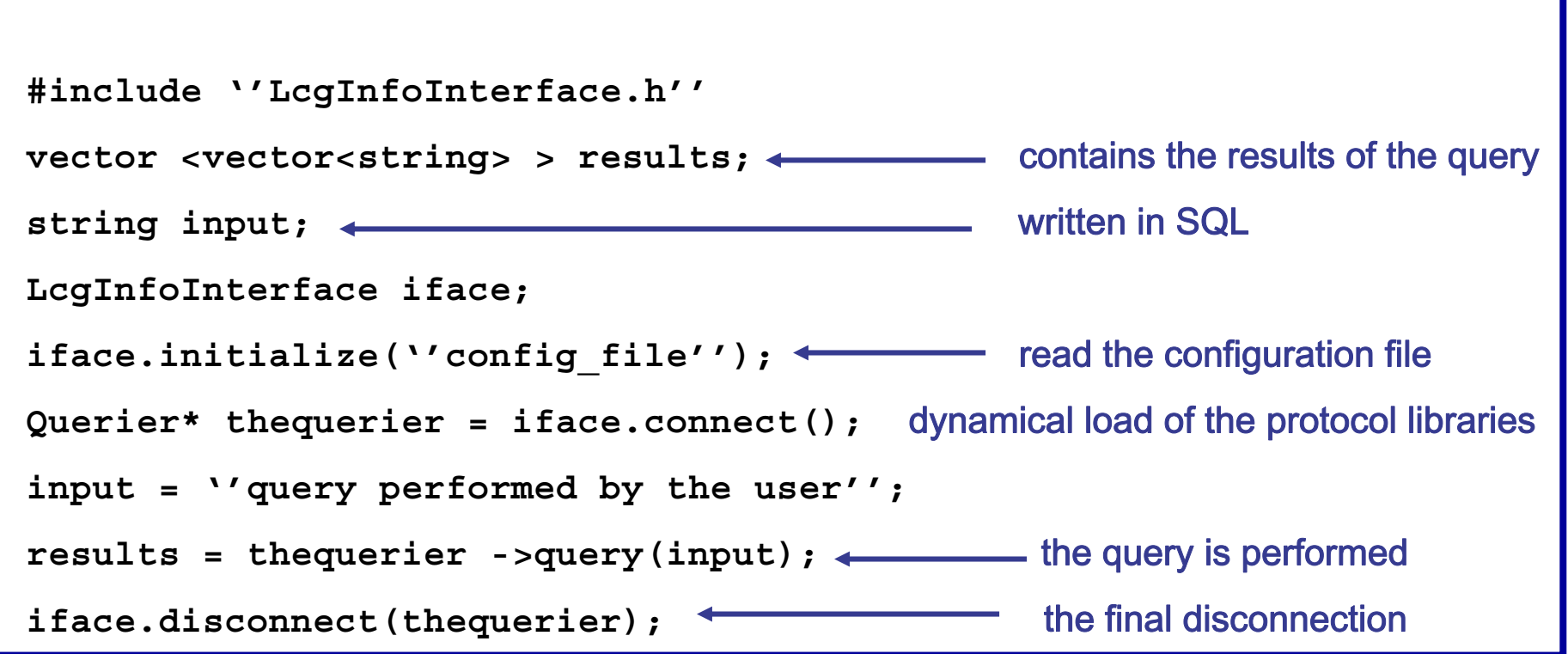

*http://grid-deployment.web.cern.ch/grid-deployment/eis/docs/LcgInfoInterface/namespaces.html http://grid-deployment.web.cern.ch/grid-deployment/eis/docs/LcgInfoInterface/LcgInfoInterface\_refman.pdf*

## **General Interface Tool**

#### egee Enabling Grids for E-science in Europe

#### General schema of the API

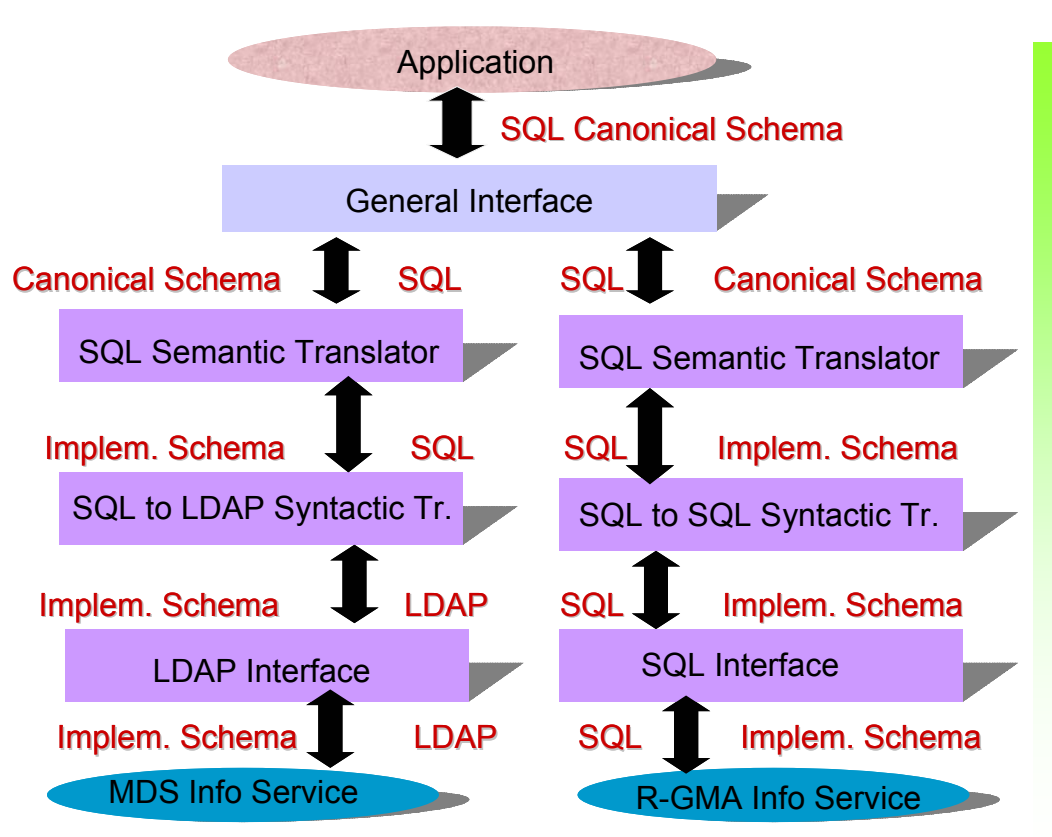

#### Some examples

SELECT StorageServiceUniqueID ComputingElementUniqueID FROM Glue.Bind

lxb0707.cern.chlxb0706.cern.ch:2119/jobmanager-pbs-long

lxb0710.cern.chlxb0706.cern.ch:2119/jobmanager-pbs-long

lxb0707.cern.chlxb0706.cern.ch:2119/jobmanager-pbs-short

lxb0710.cern.chlxb0706.cern.ch:2119/jobmanager-pbs-short

castorgridtest.cern.ch lxb0706.cern.ch:2119/jobmanager-pbs-long

oplapro12.cern.ch lxb0706.cern.ch:2119/jobmanager-pbs-long

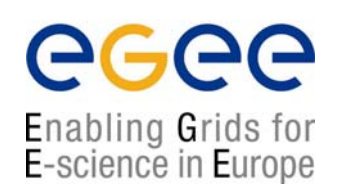

# and now... Let's have funly

## **Hands-on session**

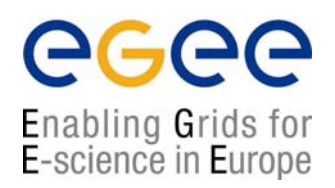

#### **The Hands-on session includes two types of exercises:**

1. Those which will be just shown because they require sgm (lcg- ManageVOTag) or root (lcg-user-configuration) privileges

#### 2. The following needs your work

◙ C++ APIs and Perl scripts

**•** You just have to work with the C++ APIs and we provide you with the needed Makefile, libraries and headers

#### **◙ Just concentrate on the C++ applications**

**@** The Perl scripts are lcg-utilities which use the C++ APIs. Use them<br>to get familiar with the lcg-utilities

#### 3. General Remarks:

- ¤ Work in couples, it will be easier
- ¤ Do not hesitate to ask questions and have a look at the solutions<br>each time you get stack
- ¤ Ask your tutors in case of problems

## **Generalities for all APIs**

egee Enabling Grids for E-science in Europe

#### **Where to find the sources?**

**Headers: /opt/lcg/include Libraries: /opt/lcg/lib Executables: /opt/lcg/bin At your home directory you have already installed : IS\_exercises/ldap**

**/rgma**

#### **1. Makefiles:**

**ldap/Makefiles/Makefile\_search\_ldap ldap/Makefiles/Makefile\_general\_ldap rgma/Makefiles/Makefile\_search\_rgma rgma/Makefiles/Makefile\_add\_rgma**

#### **2.Templates:**

**ldap/Templates/Template\_search\_ldap.cpp ldap/Templates/Template\_general\_ldap.cpp rgma/Templates/Template\_search\_rgma.cpp rgma/Templates/Template\_add\_rgma.cpp**

#### **3. Solutions:**

**ldap/Solutions/Solution\_search\_ldap.cpp ldap/Solutions/Solution\_general\_ldap.cpp rgma/Solutions/Solution\_search\_rgma.cpp rgma/Solutions/Solution\_add\_rgma.cpp**

# **LDAP Exercises**

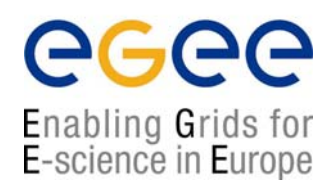

### *1. Use the liblcg-info-api-ldap library*

#### **We propose you to generate a main program which:**

¤ Write an application that requires the following arguments: host, port, filter, attribute(s). It loads dynamically this library (dlopen). Then it invokes the "query" method of InfoFromLDAP.h and prints out the resultof the user query on the screen.

¤ The query method definition is in InfoFromLDAP.h

¤ Have a look at the lcg-infosites script. It uses the executable generated by the solution provided.

¤ If you have time copy this script (placed in /opt/lcg/bin) in a local area and replace the lcg-is-search executable with your executable and try to run it

¤ Compare results with those obtained from lcg-infosites

# **LDAP Exercises**

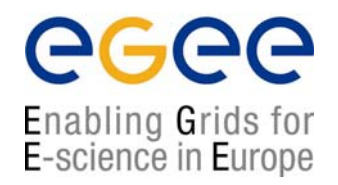

## *3. Use the liblcg-info-search-rgma library*

### **Try to generate a main program which:**

- 1. Passes a file including the query (written in SQL)
- 2. Makes a dynamic load of this library (dlopen)
- 3. Invokes the general query method of the InfoFromRGMA.h

### *Remarks:*

¤ The Solutions directory includes some examples of SQL queries

## **LDAP Exercises**

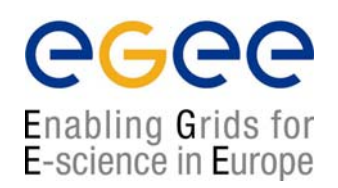

### *3. Use the liblcg-info-add-rgma library*

You will have to generate a main program which:

- 1. Passes a file including the request (written in SQL)
- 2. Makes a dynamical download of this library (dlopen)
- 3. Invokes the general query method of the InfoToRGMA.h

### *Remarks:*

¤ The Solutions directory includes some examples of SQL queries